**الجـمهىريت الجسائريت الذيمقراطيت الشعبيت République Algérienne démocratique et populaire** 

**وزارة التعليم الــعــالي والبحــث العــلمــي Ministère de l'enseignement supérieur et de la recherche scientifique**

> **جــامعت سعذ دحلب لبليذة Université SAAD DAHLAB de BLIDA**

> > **كليت التكنىلىجيا Faculté de Technologie**

**قسم اإللكترونيك Département d'Électronique**

## **Mémoire de Master**

Filière Électronique Spécialité Traitement de l'Information et Systèmes Electroniques

Présenté par

Abed El-hacene

&

Kisarli Mohamed

# **système de stockage automatisé**

Proposé par : AYAD HOCINE

Année Universitaire 2017-2018

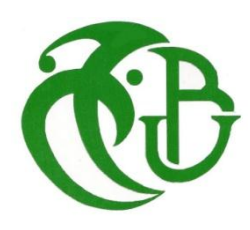

Tout d'abord nous remercions Dieu Tout Puissant de nous avoir accordé des connaissances de la science et de nous avoir aidés à réaliser ce travail.

Au terme de ce modeste travail nous tenons à remercier chaleureusement et respectivement tous ceux qu'ont contribués de près ou de loin à la réalisation de ce modeste projet de fin d'étude, qu'ils trouvent ici nos vifs remerciements particulièrement pour leurs écoute, leurs disponibilité, leurs extrême bienveillance et aussi leurs appréciables conseils. Nous leurs exprimons tous très haute et respectueuse gratitude.

Sans oublier nos professeurs et surtout Mr Ayad Hocine qui nous on permit de développer une méthodologie rigoureuse et efficace pour bien mener un projet. Nous avons pris conscience de l'importance du savoir, être dynamique, être motivé et savoir que les relations humaines sont seules capables de faire avancer les choses dans la vie, de nombreuses personnes mettent leurs efforts et leurs savoir-faire pour apporter une aide financière ou morale en soutenant son prochain.

Nous tenons également à remercier les membres du jury qui vont se pencher sur notre travail et vont lui prêter toute l'attention qu'il mérite pour l'évaluer à sa juste valeur.

Nos derniers mots seront attribués à nos très chers parents qui nous ont soutenus et aidé jusqu'à la fin avec leurs encouragements et leurs aides morale.

Merci à tous

#### الهدف من هذا العمل هو محاكاة وبناء نظام تخزين آلي. أولاً سنري نظام التخزين الآلي وأنواعه. فَّإن محاكاة هذا النظام بفضل جهاز محاكاة إلكترونية 292 PROTEUS (ISIS Professional v7.1 SP). وىتهي مه دراسة وإدراك ماكيىة R / S مع بزوامج SOFTWARE CATIA

**كلماث المفاتيح** :ا لتخشيه. اإلمذاد؛ التلقائي.

**ملخص:**

**:**

<span id="page-2-0"></span>**Résumé:**

L'objectif de ce travail consiste à la simulation et à la réalisation d'un système de stockage automatisé.

D'abord nous allons voir le système automatisée de stockage ainsi que ses types. Ensuite, la simulation de ce système grâce d'un simulateur électronique PROTEUS

(ISIS Professional v7.1 SP2).

Puis nous terminerons par l'étude et la réalisation de la machine S/R avec LOGICIEL CATIA

#### **Mots clés :** stockage ; logistiques; Automatique ;

#### <span id="page-2-1"></span>**Abstract**:

The purpose of this work is to simulate and build an automated storage system.

First we will see the automated storage system and its types.

Secondly, the simulation of this system through a PROTEUS electronic simulator (ISIS Professional v7.1 SP2).

Then, we will finish with the study and realization of the machine S / R with CATIA **SOFTWARE** 

**Keywords :** storage; logistics; Automatic;

#### Table des matières

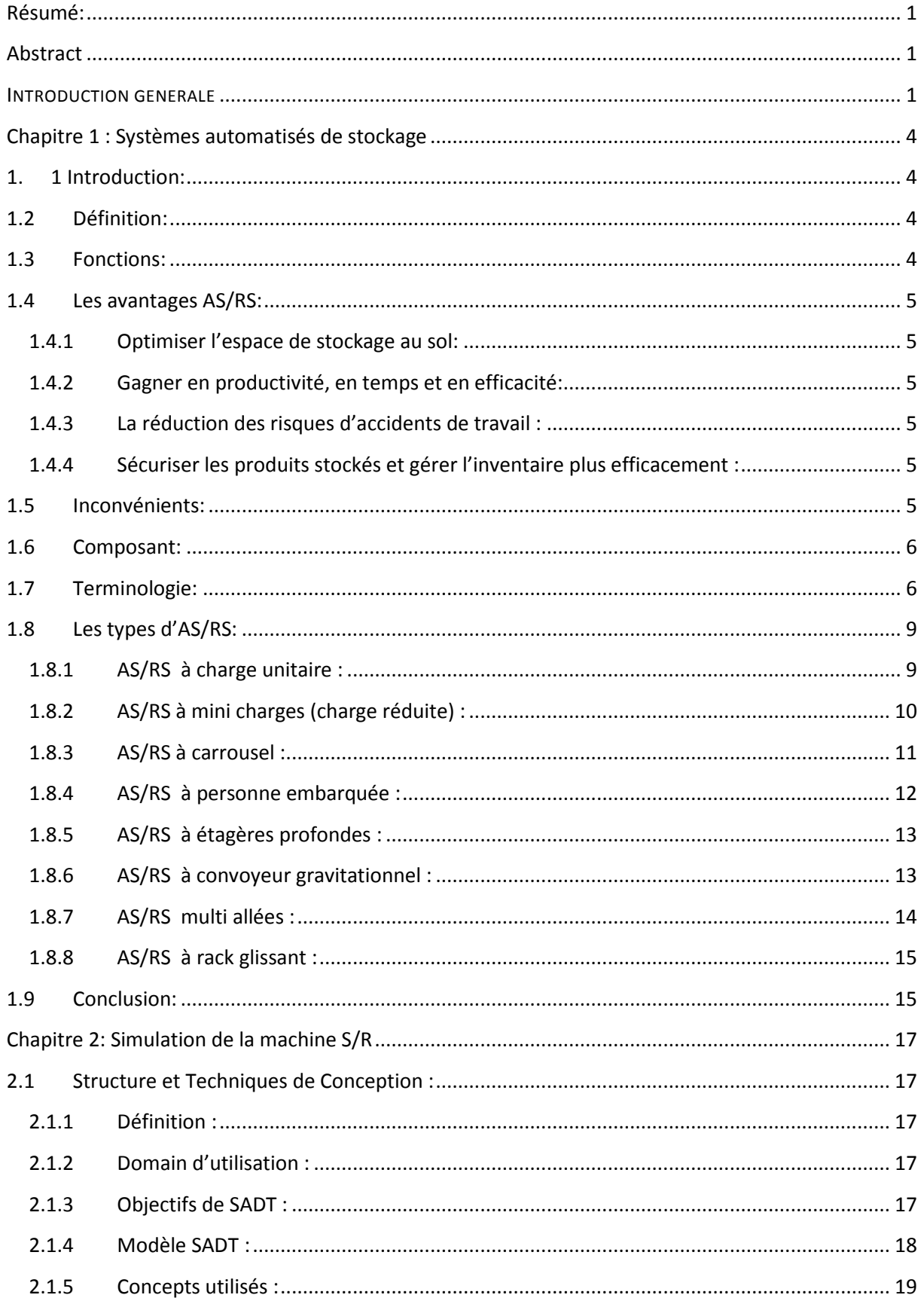

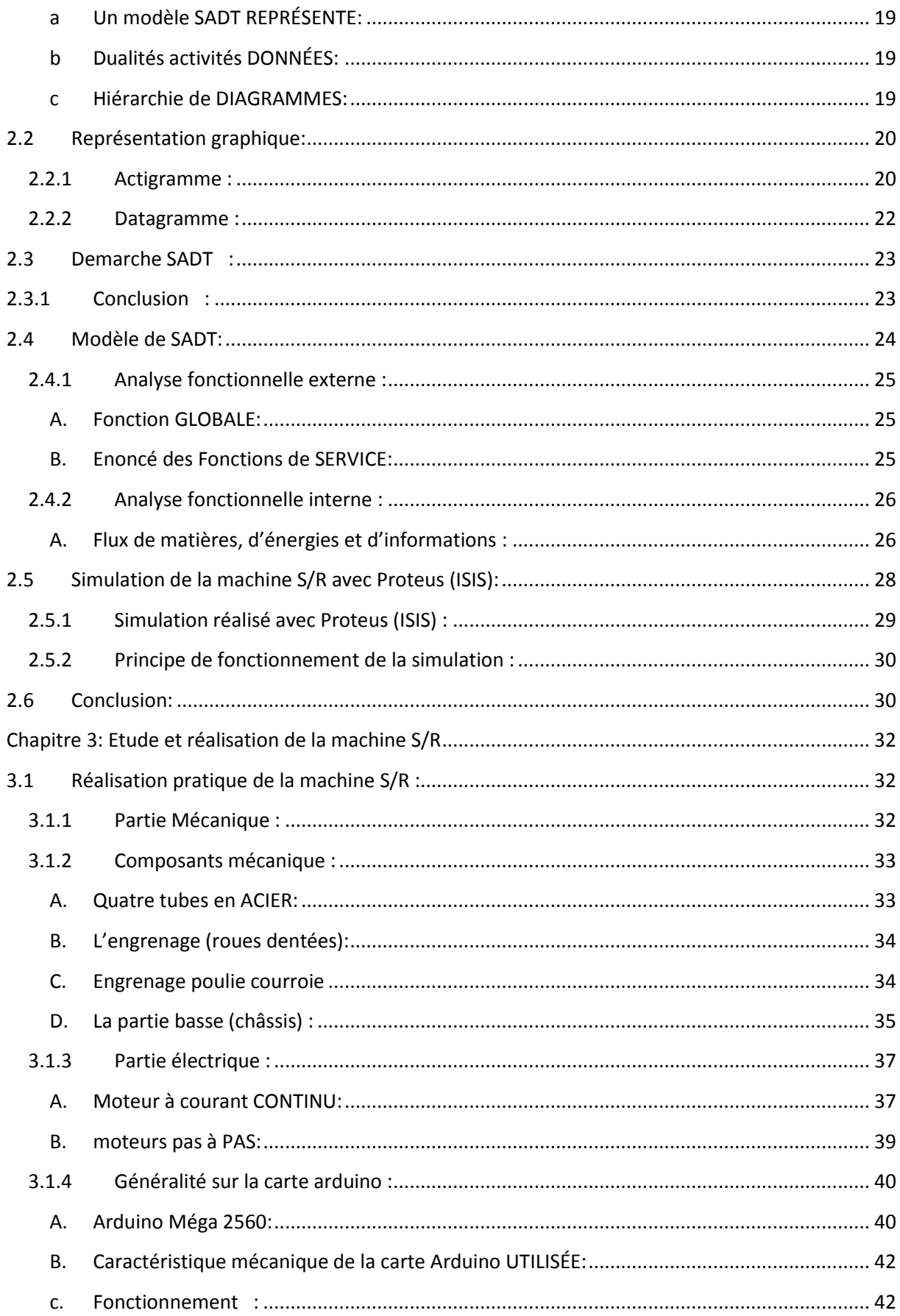

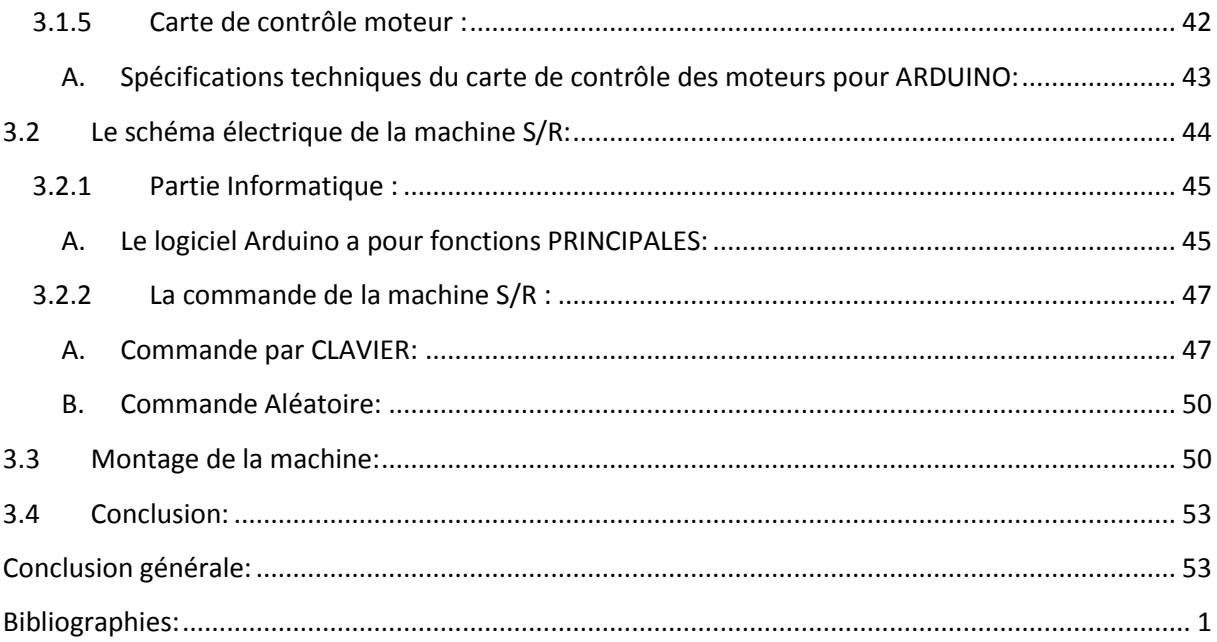

# Liste des figures

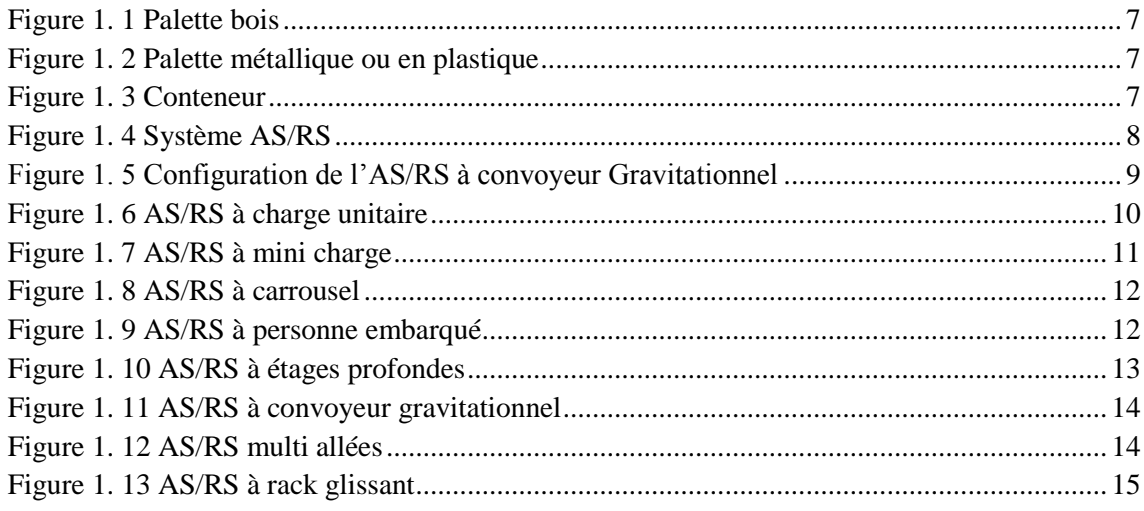

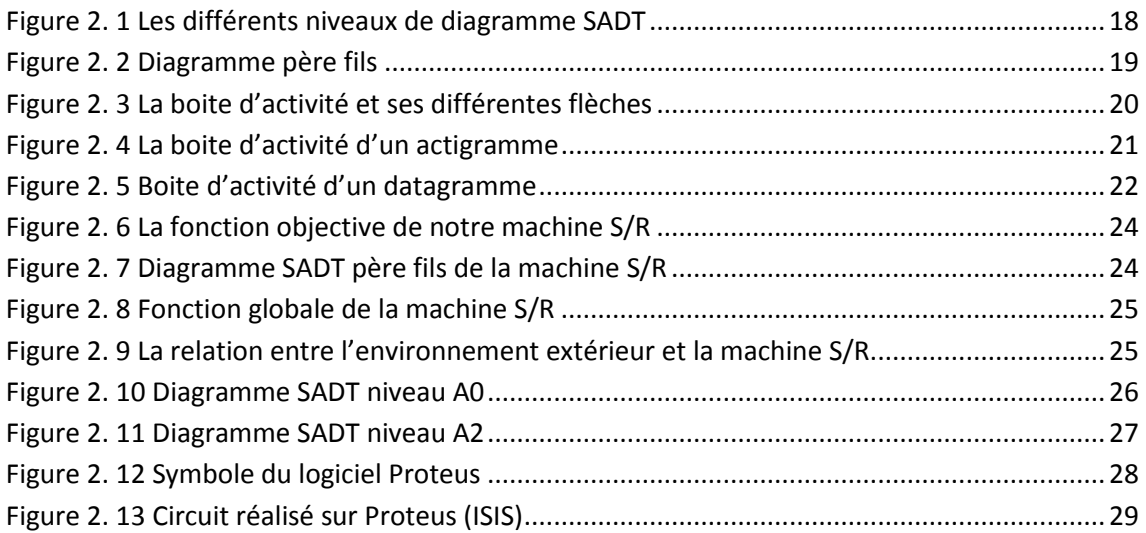

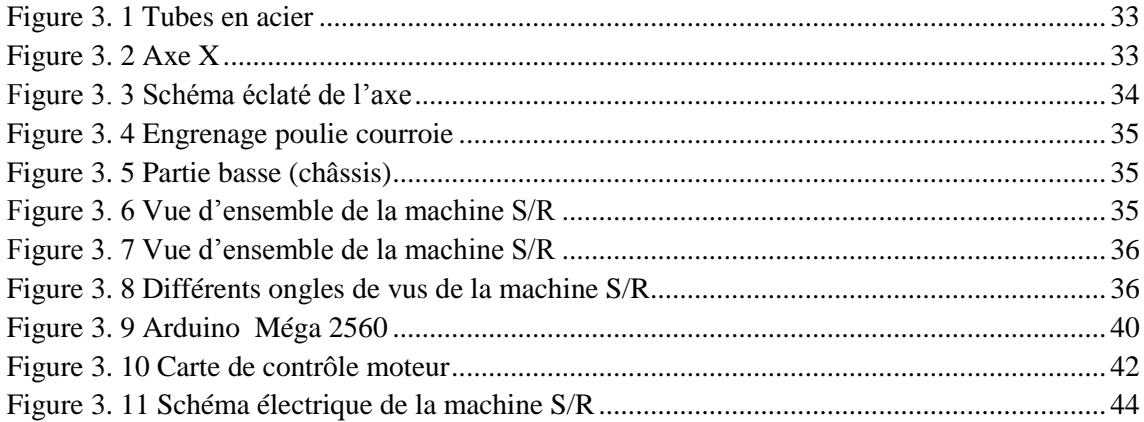

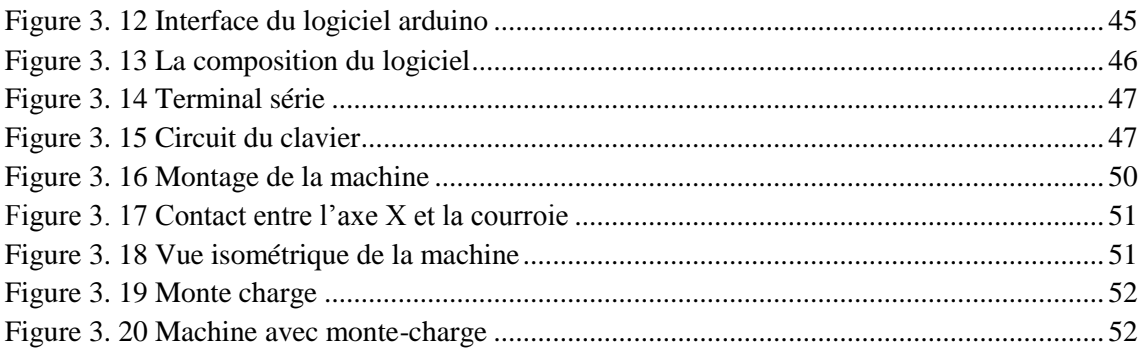

## Liste des tableaux

 $\ddot{\phantom{a}}$ 

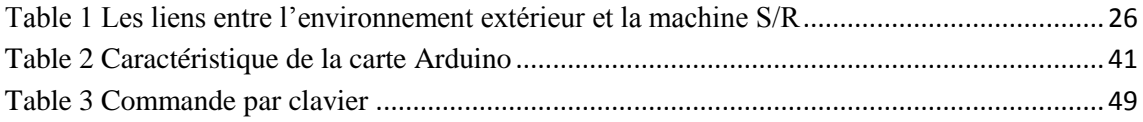

#### <span id="page-8-0"></span>**INTRODUCTION GENERALE**

La gestion des chaines logistiques est une priorité pour nombreuses entreprises du monde .de plus en plus, les entreprises réalisent le potentiel de compétitivité que donne un réseau logistique performant.

Aujourd'hui et à l'heure du client roi l'importance de l'optimisation de l'ensemble de la chaine logistique n'est plus à démontrer. Le contrôle des coûts et des délais demande des solutions optimisées pour pouvoir agir dans un marché toujours en développement destiné à la clientèle. Tout organisme pour se maintenir et agir doit pouvoir disposer de réserves. Ces réserves jouent le rôle de régulateur rendu nécessaire par la disparité des rythme d'action propres à chaque organe, elles assurent l'harmonie et l'équilibre des flux utilisés ,Flux et stocks sont donc intimement associés. La constatation du phénomène de stockage dans la vie économique n'est pas récente, mais l'idée que le stock peut constituer un instrument de gestion efficace pour l'entrepreneur est relativement nouvelle.

En effet, les stocks constituent des valeurs d'exploitation à gérer. Toutefois, leurs existences engendrent des coûts. Lorsque des stocks sont moins importants, l'entreprise est menacée de rupture de stock. Cette rupture crée des coûts supplémentaires et surtout entache l'image de marque de l'entreprise. A contrario, lorsque les stocks sont trop importants, ils constituent des immobilisations qui gonflent le prix de revient et perturbent l'équilibre de la trésorerie.

Aussi, il urge pour toute entreprise d'instituer impérativement une gestion saine des stocks dont elle a la possession. Toute optimisation de la gestion s'accompagne inévitablement de la recherche de la minimisation des coûts des produits laquelle dépend d'une bonne politique d'approvisionnement et d'une gestion rationnelle et adéquat des stocks.

Pour cette raison, Les systèmes automatisés de stockage/déstockage (Automated Storage/Retrieval System, AS/RS) sont une partie de l'industrie à part qui offre un environnement et un espace contrôlé pour les produits, les équipements et le personnel car ils permettent d'améliorer la productivité dans des organismes de fabrication et de distribution, de diminuer le coût de stock, d'améliorer le cheminement des matériaux et la gestion de ressource …

Notre travail est constitué de trois chapitre, le début représente les généralités d'un système automatique de stockage /déstockage AS/RS ainsi que leurs principaux types d'applications dans l'industrie.

Dans le deuxième chapitre tout ce travail va être représenté par un diagramme SADT et simuler par le logiciel Proteus (ISIS) dans le dernier chapitre.

Le troisième chapitre présente les détaillé de la réalisation de notre machine de stockage, Dans ce chapitre, nous présenterons dans un premier temps, une partie mécanique qui détaille toutes les étapes de la réalisation mécanique de notre machine, la deuxième section est dédié à la partie électrique utilisé dans cette réalisation de la machine qui fonctionne à l'aide de deux programme différent (commande aléatoire et par clavier) détaillé dans la partie Informatique.

# **Chapitre 1**

# Systèmes automatisés de stockage

# <span id="page-11-0"></span>**Chapitre 1 : Systèmes automatisés de stockage**

#### <span id="page-11-1"></span>**1.1 Introduction:**

Aujourd'hui, la concurrence est rude, elle impose aux entreprises à être plus compétitives, c'est pour cela qu'elles sont obligés d'adopter diverses technologies, qui permettent d'améliorer les facteurs de temps-cout et qualité.

Un système automatisé de stockage/déstockage est l'un des principaux systèmes de manutention. Il est largement utilisé dans les centres de distribution et dans des environnements de production automatisés.

#### <span id="page-11-2"></span>**1.2 Définition:**

On peut le définir simplement comme étant un ensemble structural de rayonnage conçu pour stocker des unités de charge de façon ordonnée en toute sécurité, on les trouve dans les Agences commerciales, les distributeurs, les Usines.

#### <span id="page-11-3"></span>**1.3 Fonctions:**

Les Systèmes automatisées AS/RS peuvent fournir des charges de tous genres (outils, matériaux, palettes, produits, support …) et avoir plusieurs fonctions comme recevoir, identifier, classer, mettre en stock, déstocker, emballer...des produits ,avec des temps de réponse rapide pour entretenir les demandes de fabrication, d'entreposage, et des applications de distribution.

Pour conclure, un AS/ RS, quel que soit son type, peut réaliser, sans intervention humaine, les opérations suivantes :

- Le transport d'un article vers un point de livraison.
- Stockage d'un article dans un emplacement prédéterminé à partir de la fin de ligne de production.
- Déstockage d'un article à partir d'un emplacement de stockage.

#### <span id="page-12-0"></span>**1.4 Les avantages AS/RS:**

#### *1.4.1 OPTIMISER L'ESPACE DE STOCKAGE AU SOL:*

<span id="page-12-1"></span>Grâce au magasin vertical automatique, il est possible de réorganiser complètement l'espace de stockage, en gagnant jusqu'à 90% de l'espace au sol. C'est la totalité de la hauteur des locaux qui est exploitée. Le stockage automatique est une solution idéale pour les espaces de petites dimension et les espaces de stockage réduits.

#### <span id="page-12-2"></span>*1.4.2 GAGNER EN PRODUCTIVITE, EN TEMPS ET EN EFFICACITE:*

Les tours de stockage sont pourvues d'une technologie qui permet des opérations de chargement très rapides. Tout mouvement de stock répond aux exigences de traçabilité et toute opération exécutée par le personnel est plus rapide et plus fonctionnelle.

#### <span id="page-12-3"></span>*1.4.3 LA REDUCTION DES RISQUES D'ACCIDENTS DE TRAVAIL :*

C'est également un enjeu important qui peut amener des industriels à repenser leurs solutions de stockage, plus sécurisée, plus ergonomique.

#### *1.4.4 SECURISER LES PRODUITS STOCKES ET GERER L'INVENTAIRE PLUS EFFICACEMENT :*

<span id="page-12-4"></span>Tous les produits, quels que soient la taille ou le poids sont-ils adaptés aux stockeurs verticaux ? Les produits de petites dimensions comme les composants électroniques, les produits pharmaceutiques ou les petits outils sont particulièrement adaptés.

Mais la technologie évolue rapidement et révolutionne les tours de stockage, s'adaptant ainsi à une infinité de problématiques industrielles parmi les plus complexes et les plus exigeantes. [1]

#### <span id="page-12-5"></span>**1.5 Inconvénients:**

Bien que les AS/RS offrent plusieurs avantages, mais il existe aussi des inconvénients dont les plus importants sont-Les AS/RS sont difficiles à modifier après leur installation.

-L'investissement initial est très élevé. Par exemple, pour un AS/RS de 10000 casiers, 5 machines S/R et un convoyeur de 60m, l'investissement initial varie entre 2 et 3 millions de Dollars US [2].

#### <span id="page-13-0"></span>**1.6 Composant:**

Les systèmes AS/RS en générale sont composés d'un rack, casier de stockage, un ensemble d'allées donnant accès aux racks, un moyen de chargement\ déchargement (machine S/R), des stations d'entrée\ sortie et un système de contrôle.

#### <span id="page-13-1"></span>**1.7 Terminologie:**

- Casier de Stockage : c'est une cellule à forme tridimensionnel qui sert au stockage d'une ou un ensemble de charge.
- Rack : Un rack est composé d'un ensemble de casiers.
- Ces casiers mis l'un à côté de l'autre forment une ligne, et l'un au-dessus de l'autre forment une colonne.
- Allées : ce sont des chemins fixes entre deux racks sur les quelles circulent la ou les machines S/R.
- machines de stockage/déstockage (Storage/Retrieval machine S/R-) : en général une par allée, ils sont utilisés pour déplacer des charges verticalement ou horizontalement, et peuvent également se déplacer latéralement pour placer des objets dans l'emplacement de stockage correct plus que pour récupérer des produits et des matériaux pour la diffusion vers des destinations internes et externes.
- station dépôt/livraison :(Pickup/Deposit station -P/D-) appelée aussi station d'entrée/ sortie. c'est le point par lequel ça se fait le passage de tous les produits entrants ou sortants du système. Elle présente aussi la liaison entre la machine S/R et le système de transfert externe à l'AS/RS.
- Unité de charge : elle est composée du produit à stocker et des éléments auxiliaires pour déplacer et stocker ce produit. (Une palette ou un conteneur et de la marchandise)

Ces éléments auxiliaires se présentent sous différentes formes et sont fabriqués à partir de matériaux variés :

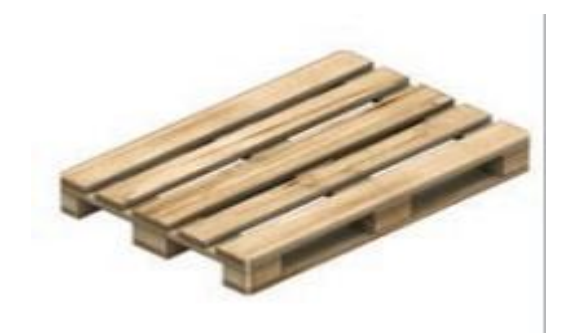

**Figure 1. 1 Palette bois**

<span id="page-14-0"></span>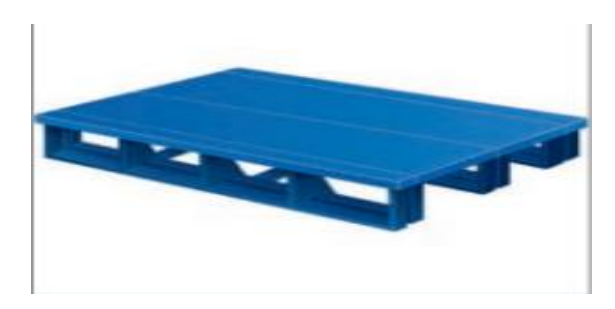

**Figure 1. 2 Palette métallique ou en plastique**

<span id="page-14-1"></span>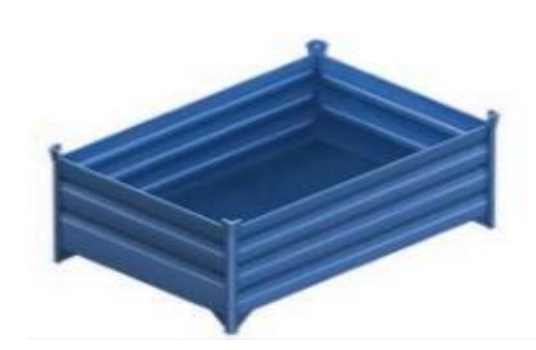

**Figure 1. 3 Conteneur**

<span id="page-14-2"></span>- Système de contrôle : Le système de contrôle a pour mission de coordonner et superviser le fonctionnement de tous ces équipements .Il peut superviser le chargement et/ou le déchargement du produit sur la machine, l'exécution de l'opération , surveiller l'usure des outils pour les remplacer avant leurs casse ,vérifié et protéger le système de toutes perturbations…

<span id="page-15-0"></span>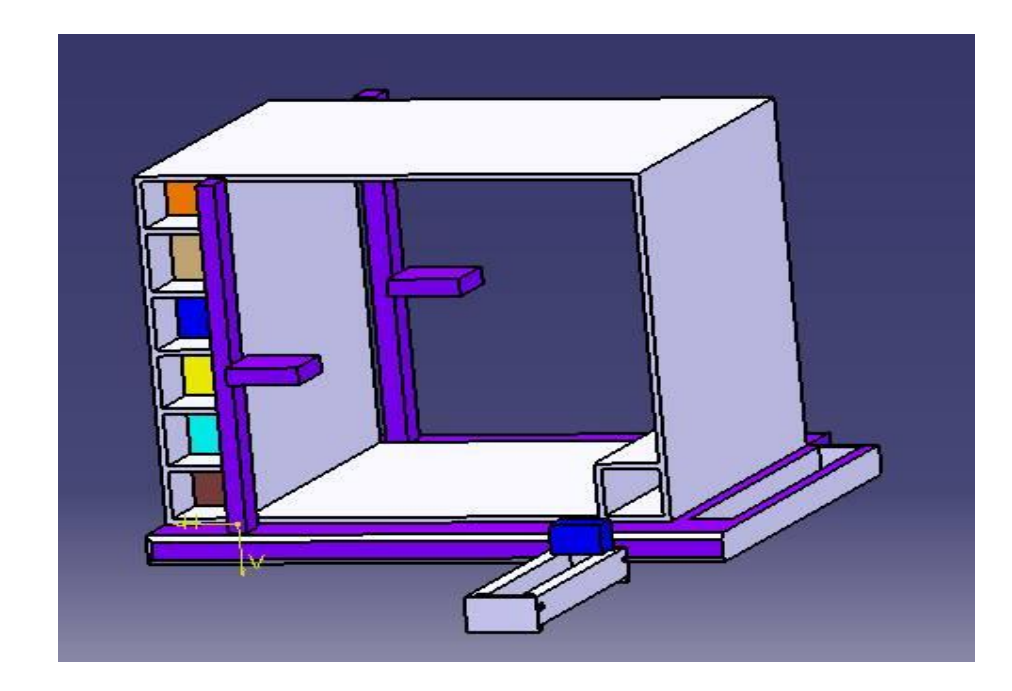

**Figure 1. 4 Système AS/RS**

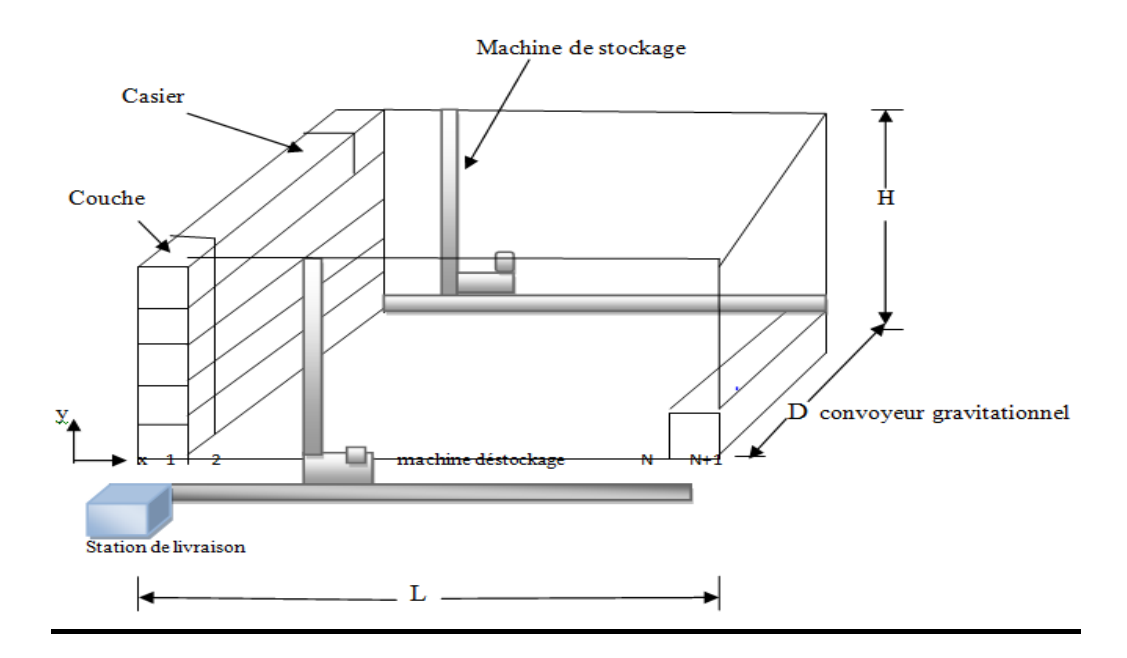

<span id="page-16-2"></span><span id="page-16-0"></span>**Figure 1. 5 Configuration de l'AS/RS à convoyeur Gravitationnel 1.8 Les types d'AS/RS:**

Stocker, cela parait simple .Mais les solutions possibles sont multiples car répondant à des cahiers des charges bien spécifiques.

Pour bien choisir le système d'AS/RS il faut s'interroger sur la nature du stock : Quelle est sa taille? Quelles sont ses caractéristiques pondérales et dimensionnelles ? Combien compte-t-il de références ? Quels sont ses niveaux de rotation ?....Car c'est bien la combinaison de ces aspects qui doit diriger l'utilisateur vers une solution précise et adaptée, chaque système de stockage répondant en effet à des besoins bien particuliers.

#### <span id="page-16-1"></span>*1.8.1 AS/RS A CHARGE UNITAIRE :*

Un AS/RS à charge unitaire est composé d'un ensemble de racks disposés deux à deux en parallèle, séparés par des allées permettant aux machines S/R de circuler pour stocker ou déstocker des charges palettisées ou en container .Le poids de chaque charge est généralement supérieur à 250 Kg par unité. Les machines S/R sont conçues de façon à pouvoir supporter des poids et des volumes importants, ces machines peuvent avoir des hauteurs de 6 à 40

mètres. Le contrôle du système à charge unitaire est géré par ordinateur avec des logiciels appropriés. Les autres types d'AS/RS ne sont que des variations de celui-ci. [3]

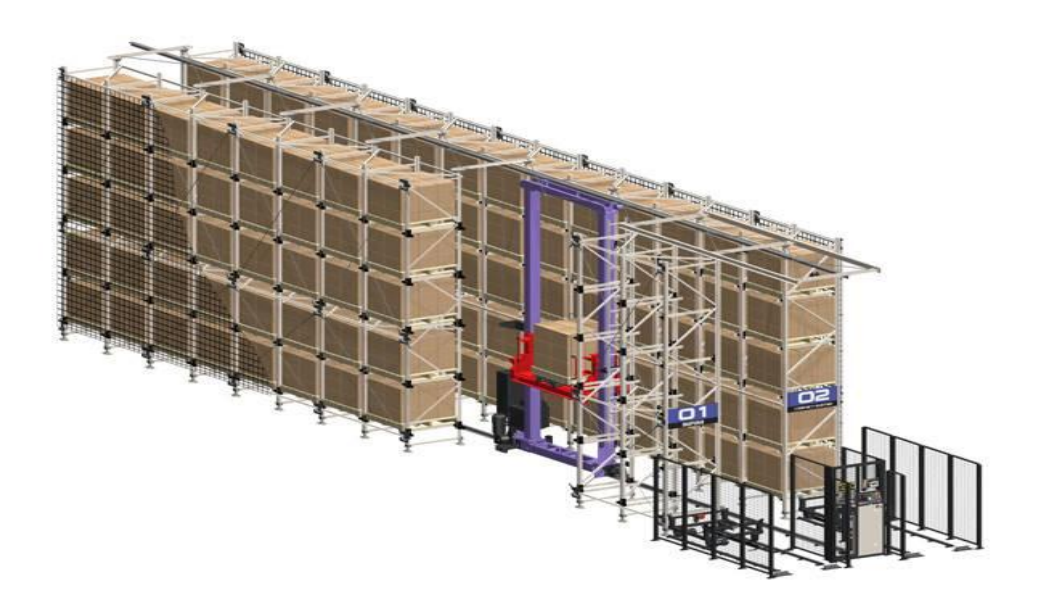

**Figure 1. 6 AS/RS à charge unitaire**

#### <span id="page-17-1"></span>*1.8.2 AS/RS A MINI CHARGES (CHARGE REDUITE) :*

<span id="page-17-0"></span>Un système à charge réduite est utilisé pour stocker de petites charges tel que : des outils, pièces détachées,...qui sont contenues dans des casiers du système de stockage (un casier peut contenir un ou plusieurs produits). La machine S/R est conçue pour déstocker le casier en entier et le livrer à la station P/D de sorte que les différents articles peuvent être retirés des casiers par un opérateur (personne ou robot). Une fois l'opération effectuée, le casier est remis à sa place dans le système. Ce type d'AS/RS est convenable là où l'espace de stockage est limité ou le volume est moins important que l'AS/RS à charge unitaire. [3]

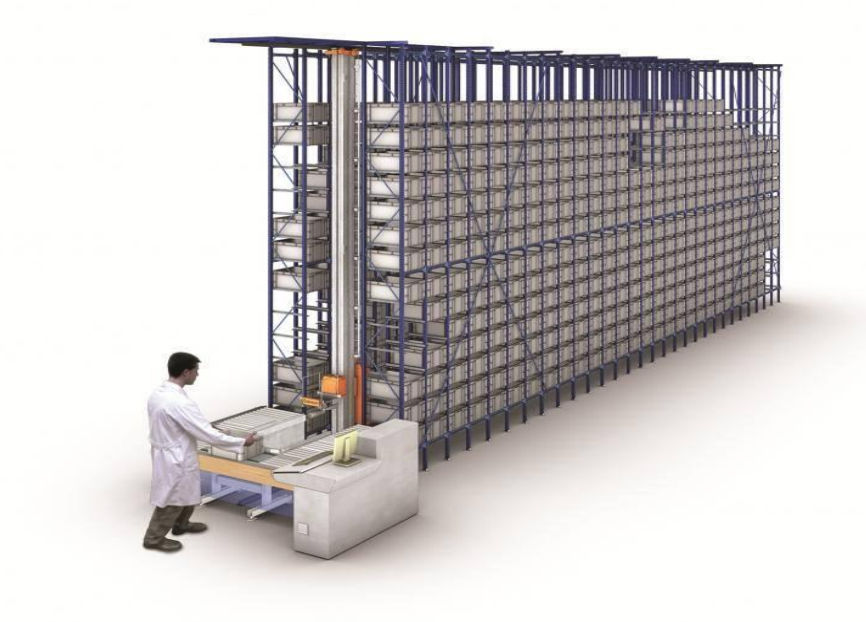

**Figure 1. 7 AS/RS à mini charge**

#### <span id="page-18-1"></span>*1.8.3 AS/RS A CARROUSEL :*

<span id="page-18-0"></span>Les carrousels sont une bonne alternative au système à mini charge. Dans ces systèmes ce sont les casiers qui se déplacent vers l'extrémité du rack où un opérateur stocke ou déstocke les produits. Le système consiste en un ensemble de casiers montés en carrousel et se déplaçant horizontalement vers une extrémité du rack où l'opération de stockage/déstockage sera réalisée. [3]

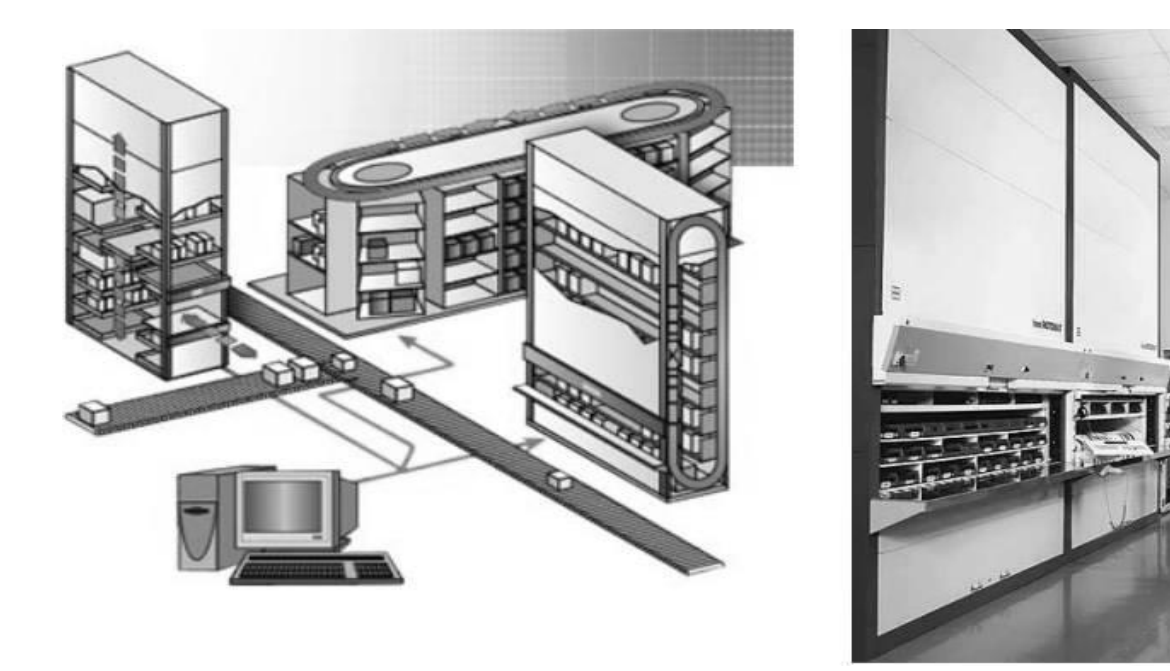

**Figure 1. 8 AS/RS à carrousel**

#### <span id="page-19-1"></span>*1.8.4 AS/RS A PERSONNE EMBARQUEE :*

<span id="page-19-0"></span>C'est un système permettant de stocker plusieurs produits dans un même casier. Une personne montée sur une plate-forme mobile, sélectionne les produits à déstocker, les charges sur la machine S/R qui les transporte vers la station de livraison. Pour une opération de stockage l'opérateur récupère les produits de la machine S/R et les stocke dans leur casier adéquat. Ceci permet de réduire le temps de stockage/déstockage du système. La plateforme sur laquelle se trouve l'opérateur peut contenir des systèmes automatiques de levage pour charger et décharger les produits lourds. [3]

<span id="page-19-2"></span>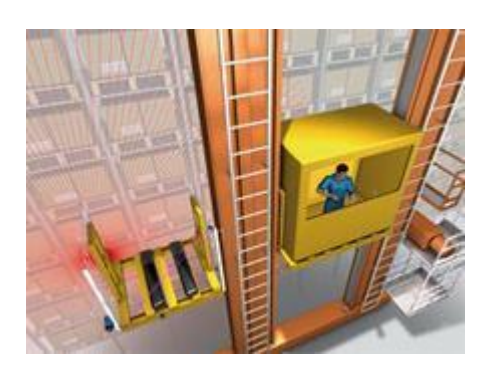

**Figure 1. 9 AS/RS à personne embarqué**

#### <span id="page-20-0"></span>*1.8.5 AS/RS A ETAGERES PROFONDES :*

L'AS/RS à étagères profondes est aussi une variation de l'AS/RS à charge unitaire, il est approprié de l'utiliser quand on est devant une quantité importante de charges unitaires à stocker. Dans un même casier on peut stocker jusqu'a 10 charges l'une derrière l'autre (en multi couches), ces casiers sont conçus de façon à ce que les charges peuvent être déposées sur l'entrée d'un côté ou retirées de la sortie de l'autre côté. Un déplacement dans le sens horizontal est prévu grâce à un plateau mobile qui se déplace de la machine S/R vers l'entrée du casier. Le fonctionnement de la machine S/R est similaire à celui de l'AS/RS à charge unitaire avec en plus des fonctions qui contrôlent les plateaux mobiles. [3]

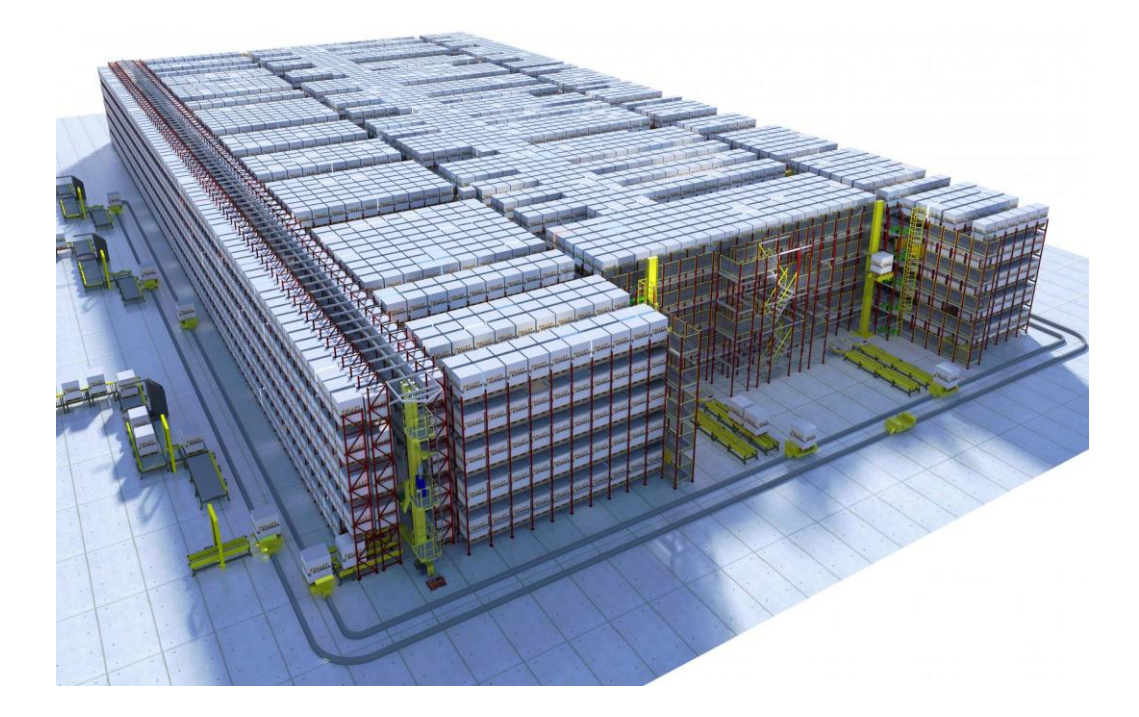

**Figure 1. 10 AS/RS à étages profondes**

#### <span id="page-20-2"></span>*1.8.6 AS/RS A CONVOYEUR GRAVITATIONNEL :*

<span id="page-20-1"></span>L'AS/RS à convoyeur gravitationnel est une variation de l'AS/RS à étagères profondes. Les casiers sont profonds et chacun est muni d'un convoyeur gravitationnel et de deux machines S/R. La première sur la face avant du rack pour le stockage et la seconde sur la face arrière pour le déstockage. Ces deux

machines sont reliées entre elles par un convoyeur de restockage permettant à la machine S/R d'accéder aux produits pour les restocker. [3]

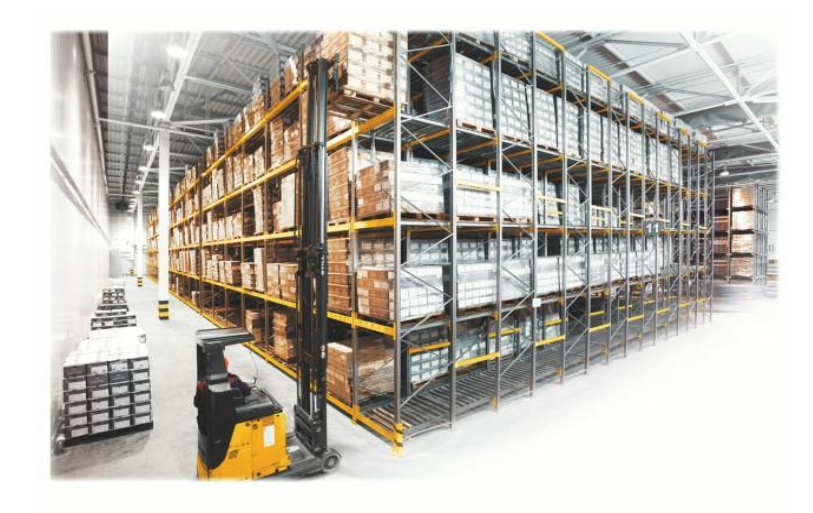

**Figure 1. 11 AS/RS à convoyeur gravitationnel**

#### <span id="page-21-1"></span>*1.8.7 AS/RS MULTI ALLEES :*

<span id="page-21-0"></span>Multi allées est une variation de l'AS/RS à charge unitaire, composé d'une seule machine S/R capable de circuler sur deux axes horizontaux, cette machine peut servir Figure 1.12 : AS/RS à charge unitaire 14 plusieurs allées à la fois. La topologie de l'AS/RS multi allées est similaire à celle de l'AS/RS à charge unitaire avec en plus une allée commune reliant toutes les allées de service permettant à la machine S/R de circuler. [3]

<span id="page-21-2"></span>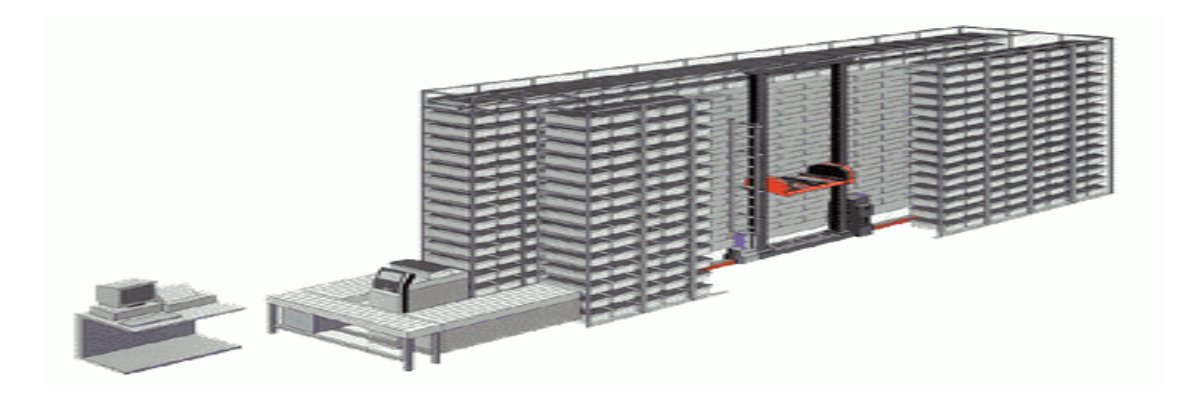

**Figure 1. 12 AS/RS multi allées**

#### *1.8.8 AS/RS A RACK GLISSANT :*

<span id="page-22-0"></span>Les AS/RS à rack glissant ou rack mobile sont une variation des AS/RS multi allées, la particularité de ces systèmes est que les allées de services n'apparaissent que lorsqu'une opération de stockage ou de déstockage est prévue dans les racks correspondants.

Les racks formant le système glissent latéralement sur des rails de telle sorte que l'on puisse ouvrir une allée entre deux racks mitoyens. [3]

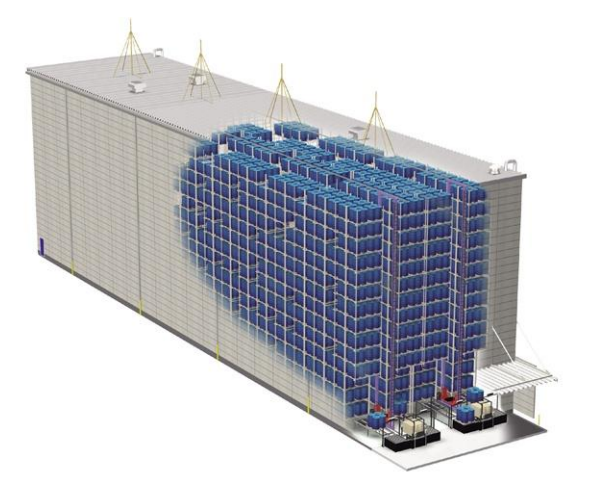

**Figure 1. 13 AS/RS à rack glissant**

#### <span id="page-22-2"></span><span id="page-22-1"></span>**1.9 Conclusion:**

Dans ce chapitre on a présenté une idée général concernant les systèmes AS/RS qui dans lequel on a déduit que ces derniers jouent un rôle très important dans une entreprise grâce à leur grande capacité de stockage qui offrent une bonne gestion de stock toute en évitant un désordre de rangement de produits qui est favorable afin d'obtenir une bonne organisation pour l'entreprise.

# **Chapitre 2** Simulation de la machine S/R

# <span id="page-24-0"></span>**Chapitre 2: Simulation de la machine S/R**

# <span id="page-24-1"></span>**2.1 Structure et Techniques de Conception :**

#### <span id="page-24-2"></span>*2.1.1 DEFINITION :*

La méthode SADT est une méthode d'analyse hiérarchique et descendante apparue en 1977 au sein de la société Sof'Tech. Elle a été introduite en Europe à partir de 1982.

SADT est une méthode d'analyse structurée permettant de représenter graphiquement tout processus de traitement d'informations ou d'activités.

La méthode SADT est fondée sur un formalisme graphique et textuel facile à apprendre. Elle permet d'une part de modéliser le système à étudier (informatique, automatique ou autre), et d'autre part d'assurer une communication efficace entre les différents intervenants concernés par ce système.

On peut appliquer SADT à la gestion d'une entreprise tout comme à un système automatisé. [4]

#### <span id="page-24-3"></span>*2.1.2 DOMAIN D'UTILISATION :*

- Télécommunication
- Avionique
- Systèmes d'arme … [4]

#### <span id="page-24-4"></span>*2.1.3 OBJECTIFS DE SADT :*

- Spécification fonctionnelle de système complexe.
- Permettre les échanges aisés avec l'utilisateur.
- Favoriser le travail en équipe (communication).

- Couplage avec une méthode de conception.

- Eviter certains problèmes inhérents à la phase de spécification (omissions, contradiction redondance, manque de clartés …). [4]

#### <span id="page-25-0"></span>*2.1.4 MODELE SADT :*

Un modèle SADT représente une image d'un système qu'on veut appréhender, ce modèle est composé principalement de :

- Diagrammes d'activités ou de données (Actigramme/datagrammes).
- Textes explicatifs sur les diagrammes.
- Diagrammes Pour Explication Seulement (PES).
- Glossaire définissant les principaux termes employés. [4]

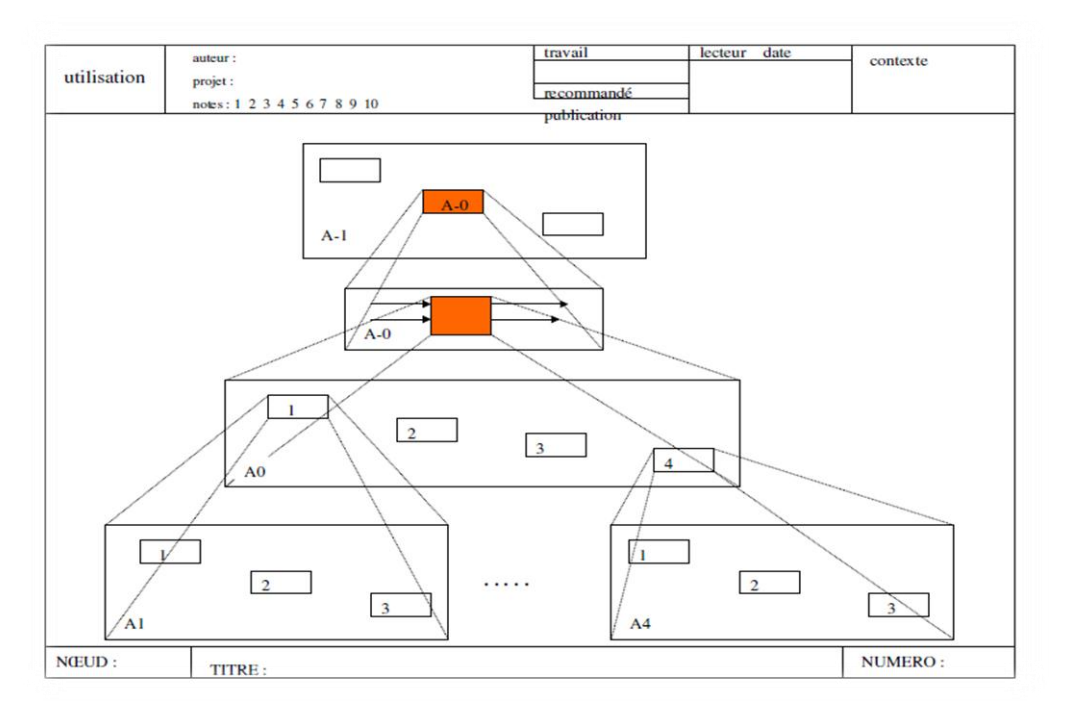

**Figure 2. 1 Les différents niveaux de diagramme SADT**

#### <span id="page-26-1"></span><span id="page-26-0"></span>*2.1.5 CONCEPTS UTILISES :*

#### **A UN MODÈLE SADT REPRÉSENTE:**

- Les données (objet du domaine)
- Les activités (opérations)

#### <span id="page-26-2"></span>**B DUALITÉS ACTIVITÉS DONNÉES:**

- Actigramme (privilégie les activités)
- Datagramme **(**privilégie les données)

#### **C HIÉRARCHIE DE DIAGRAMMES:**

- <span id="page-26-3"></span>- Diagramme père-fils (3 à 6 boites maxi par diagramme) :
- Un diagramme fils ne doit contenir que des éléments appartenant au diagramme de son père.
- Un diagramme fils représente toute boite père et rien que la boite père. [4]

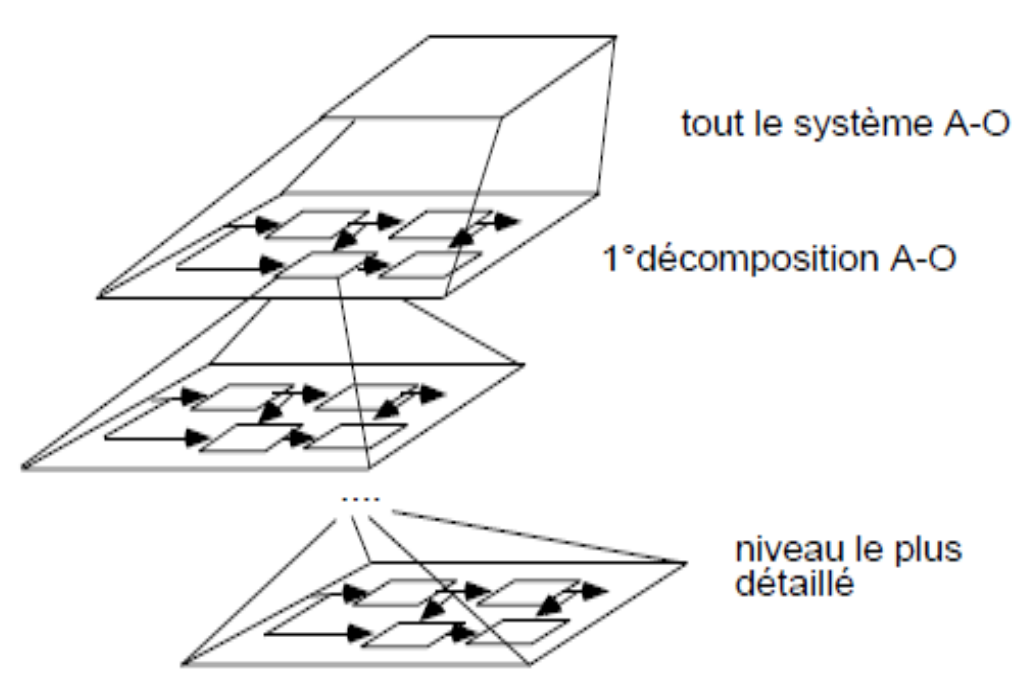

**Figure 2. 2 Diagramme père fils**

### <span id="page-27-0"></span>**2.2 Représentation graphique:**

- Les flèches et les boites sont identifiées.
- La position des flèches sur une boite est significative.

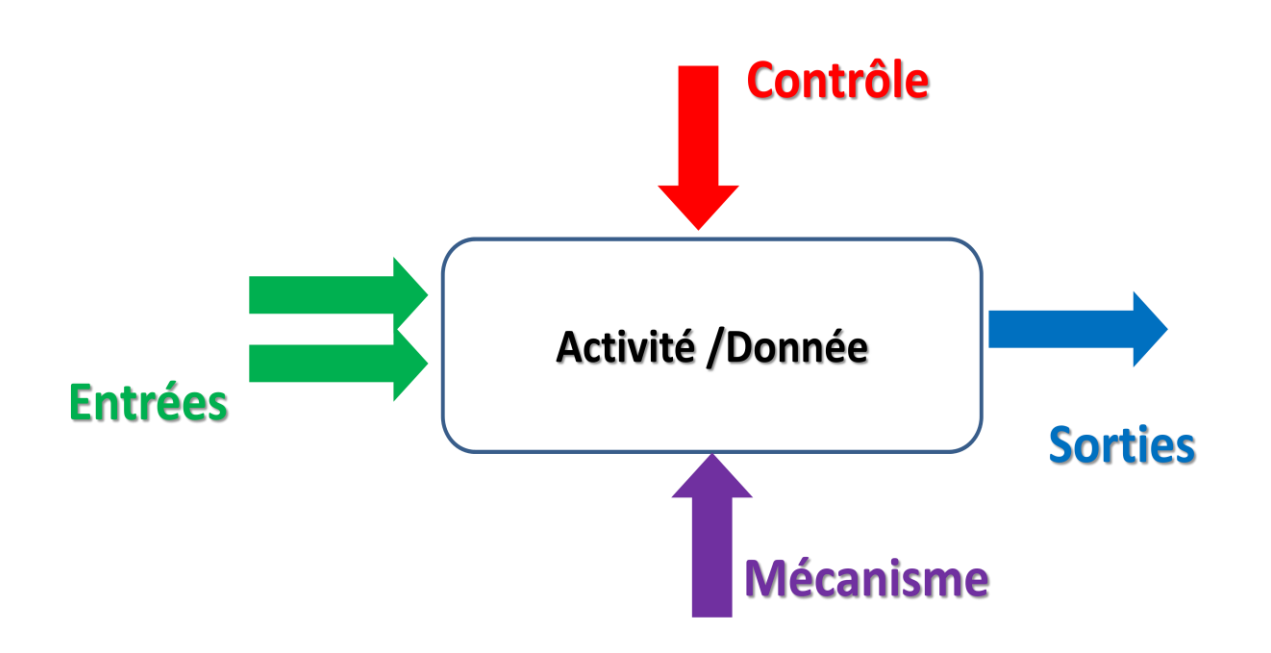

**Figure 2. 3 La boite d'activité et ses différentes flèches**

#### <span id="page-27-2"></span><span id="page-27-1"></span>*2.2.1 ACTIGRAMME :*

- Boite= fonction d'un niveau donne (=verbe d'action).
- Flèche= contrainte inter boite :
- Ne représente pas un flux de commande.
- Ne porte pas de signification séquentielle.

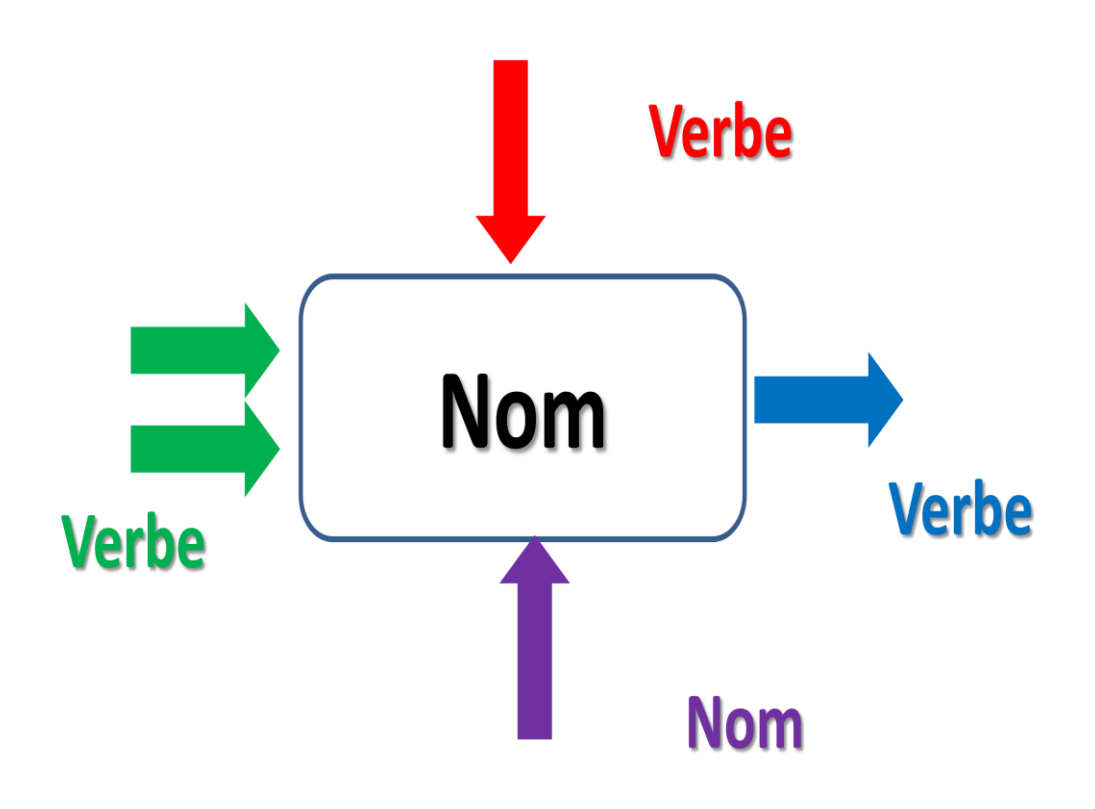

<span id="page-28-0"></span>**Figure 2. 4 La boite d'activité d'un actigramme**

- Entrées : données sont transformées en données sortie par la fonction représentée par la boite.

- Sortie : données crées par l'activité.
- Contrôle s: (agit sur la manier dont la transformation est faite).
	- o Données dont la présence contraint l'activité.
	- o Données non modifié par l'activité.
- Mécanismes: processus qui effectue l'activité (ce qui supporte la fonction : personne, machine, l'organisme…).

#### <span id="page-29-0"></span>*2.2.2 DATAGRAMME :*

- Boite=classe de données (nom).
- Flèche=activité agissant sur cette classe.

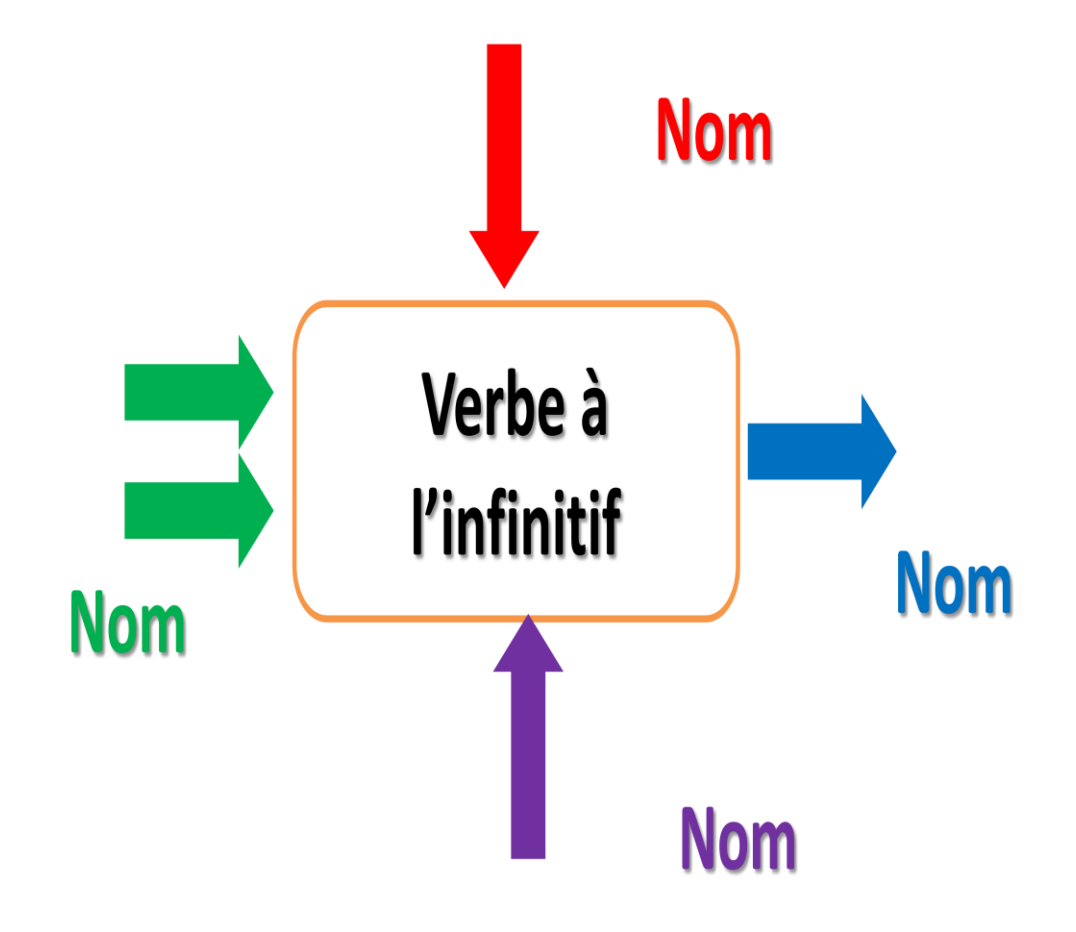

**Figure 2. 5 Boite d'activité d'un datagramme**

- <span id="page-29-1"></span>- Entrées : activités génératrices de données (modification sur les données).
- Sortie : activités utilisatrices de données (celle qui va les utilisé).
- Contrôle s: activités dont le résultat influe la création ou l'utilisation des données.
- Mécanismes: unités de stockage de données (exprime le dispositif de mémorisation des données). [4]

#### <span id="page-30-0"></span>**2.3 Demarche SADT :**

On commence par le diagramme de plus haut niveau A-0 (A moins zéro) représentant la finalité du système.

Ensuite, on descend dans les niveaux en traçant le diagramme de niveau A0 (A zéro) puis A1 et ainsi de suite en respectant la hiérarchie des niveaux. On décrit de cette manière les sous-fonctions du système ce qui permet d'en affiner la perception et la structure. Si le niveau de décomposition ne permet pas une totale compréhension du système, on procède à une nouvelle construction d'Actigramme.

Enfin, il est fondamental que le modèle circule entre les partenaires du projet afin qu'un consensus soit clairement établi avant de passer au début de la phase de conception et d'implémentation. [4]

#### <span id="page-30-1"></span>**2.3.1 Conclusion :**

- SADT est un outil graphique de représentation.
- SADT oblige à consigner par écrit les décisions d'une équipe de travail. Ceci permet progressivement de créer une documentation complète.
- SADT est un travail d'équipe qui demande discipline et coordination. Le SADT est un produit pour communiquer et pour être diffusé.
- Son formalisme conduit à une représentation structurée ascendante ou descendante.
- Si SADT est utilisé complètement (Actigrammes et Datagrammes) il permet de programmer directement un système automatisé.

#### <span id="page-31-0"></span>**2.4 Modèle de SADT:**

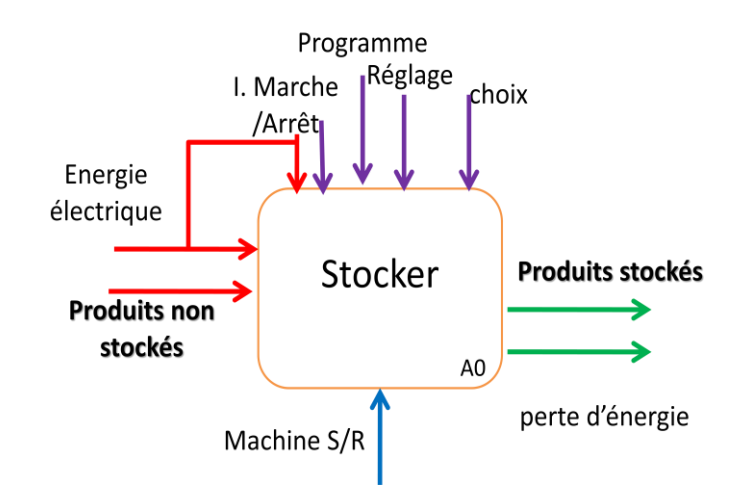

**Figure 2. 6 La fonction objective de notre machine S/R**

<span id="page-31-1"></span>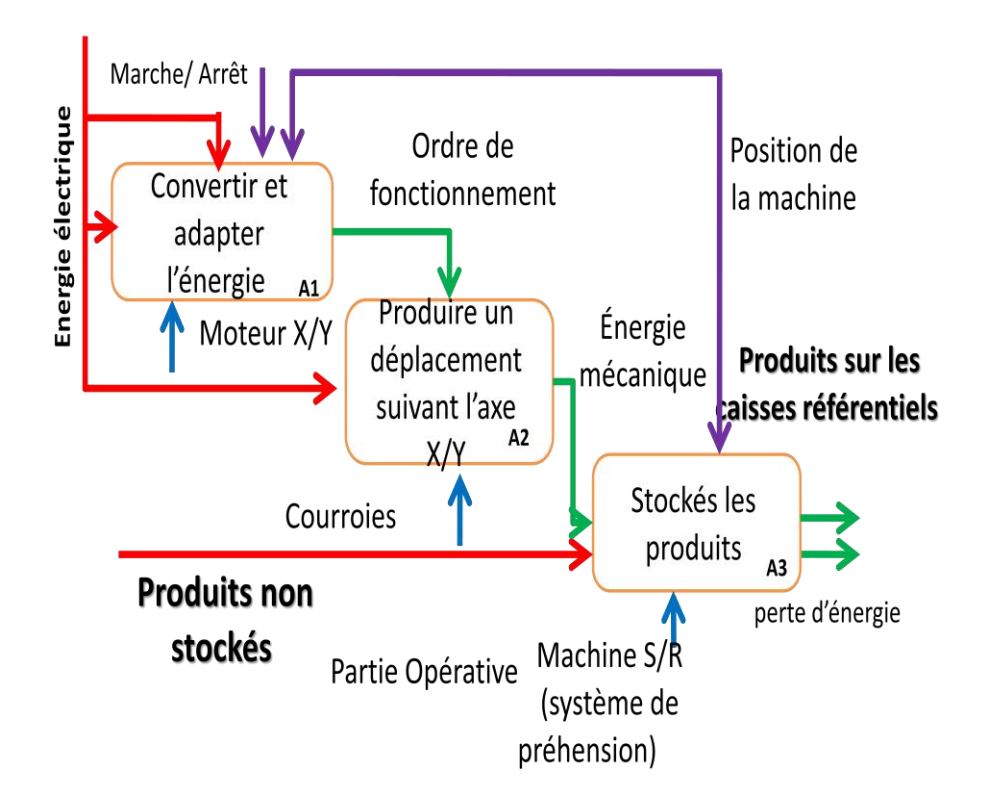

<span id="page-31-2"></span>**Figure 2. 7 Diagramme SADT père fils de la machine S/R**

#### <span id="page-32-1"></span><span id="page-32-0"></span>**A. FONCTION GLOBALE:**

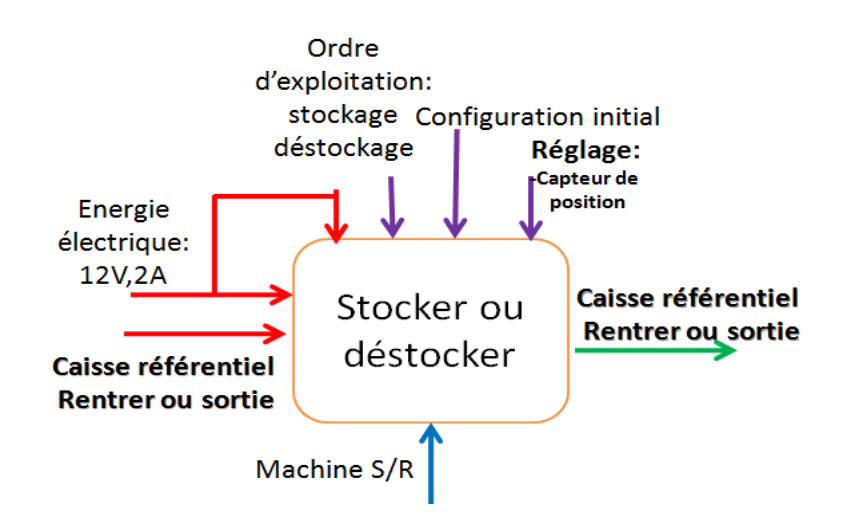

<span id="page-32-3"></span>**Figure 2. 8 Fonction globale de la machine S/R**

#### **B. ENONCÉ DES FONCTIONS DE SERVICE:**

<span id="page-32-2"></span>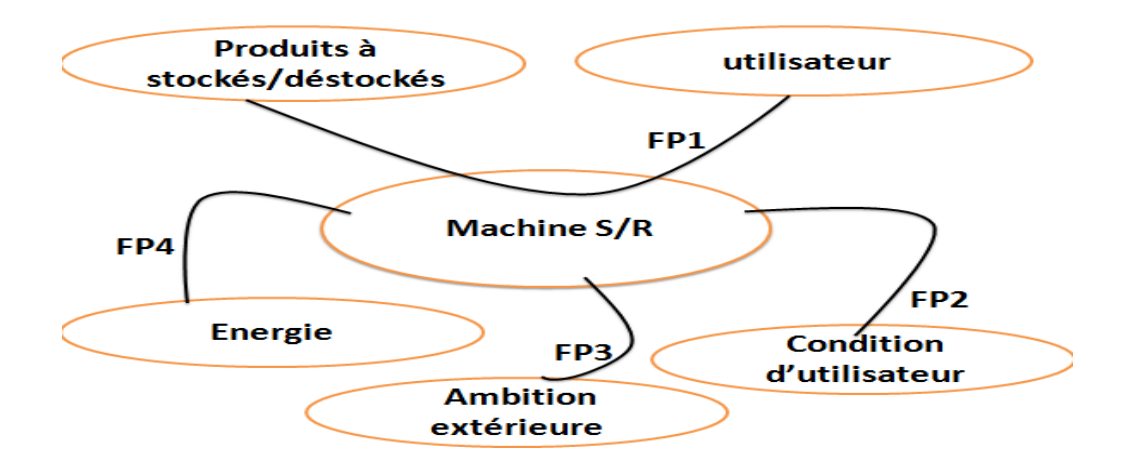

<span id="page-32-4"></span>**Figure 2. 9 La relation entre l'environnement extérieur et la machine S/R**

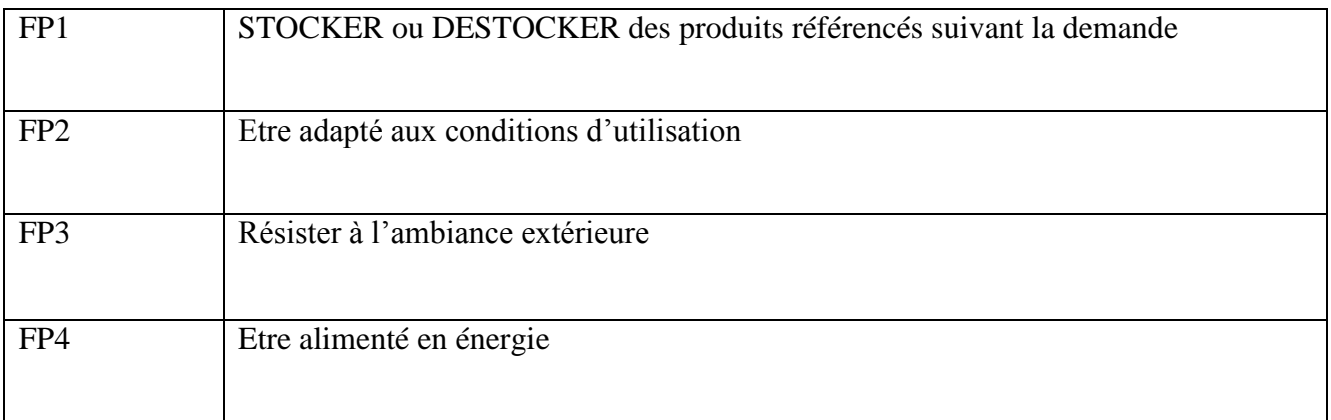

#### <span id="page-33-2"></span>**Table 1 Les liens entre l'environnement extérieur et la machine S/R**

#### <span id="page-33-0"></span>*2.4.2 ANALYSE FONCTIONNELLE INTERNE :*

#### **A. FLUX DE MATIÈRES, D'ÉNERGIES ET D'INFORMATIONS :**

<span id="page-33-1"></span>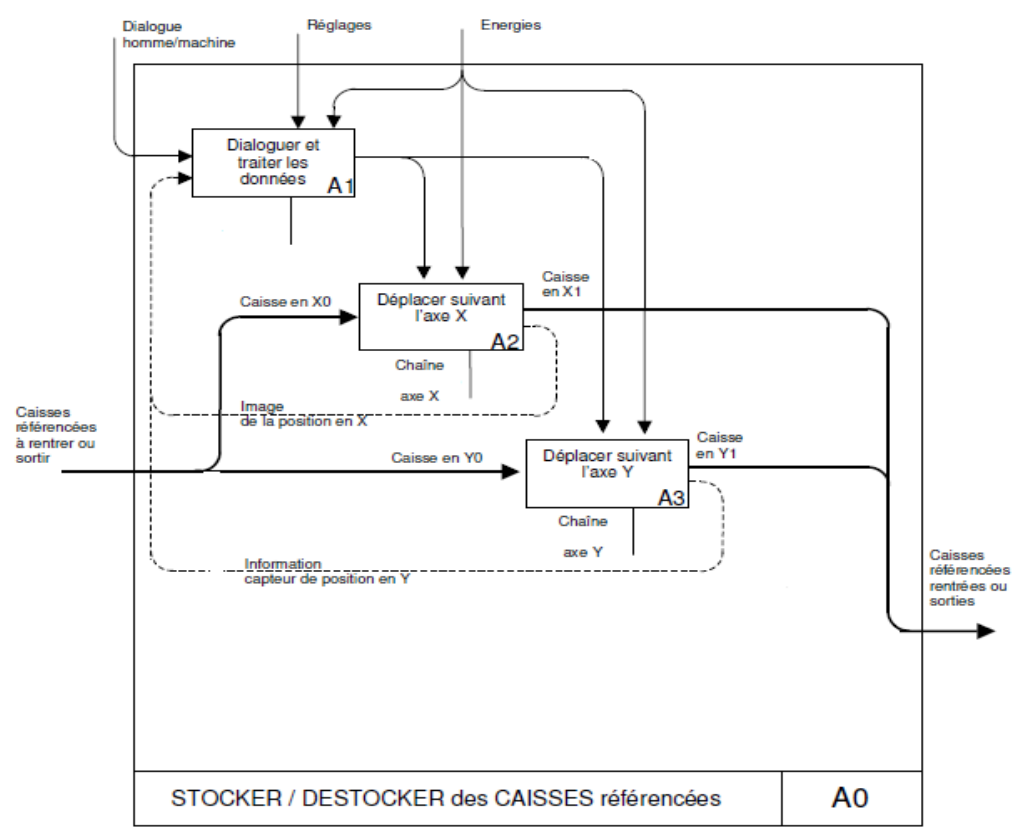

**Figure 2. 10 Diagramme SADT niveau A0**

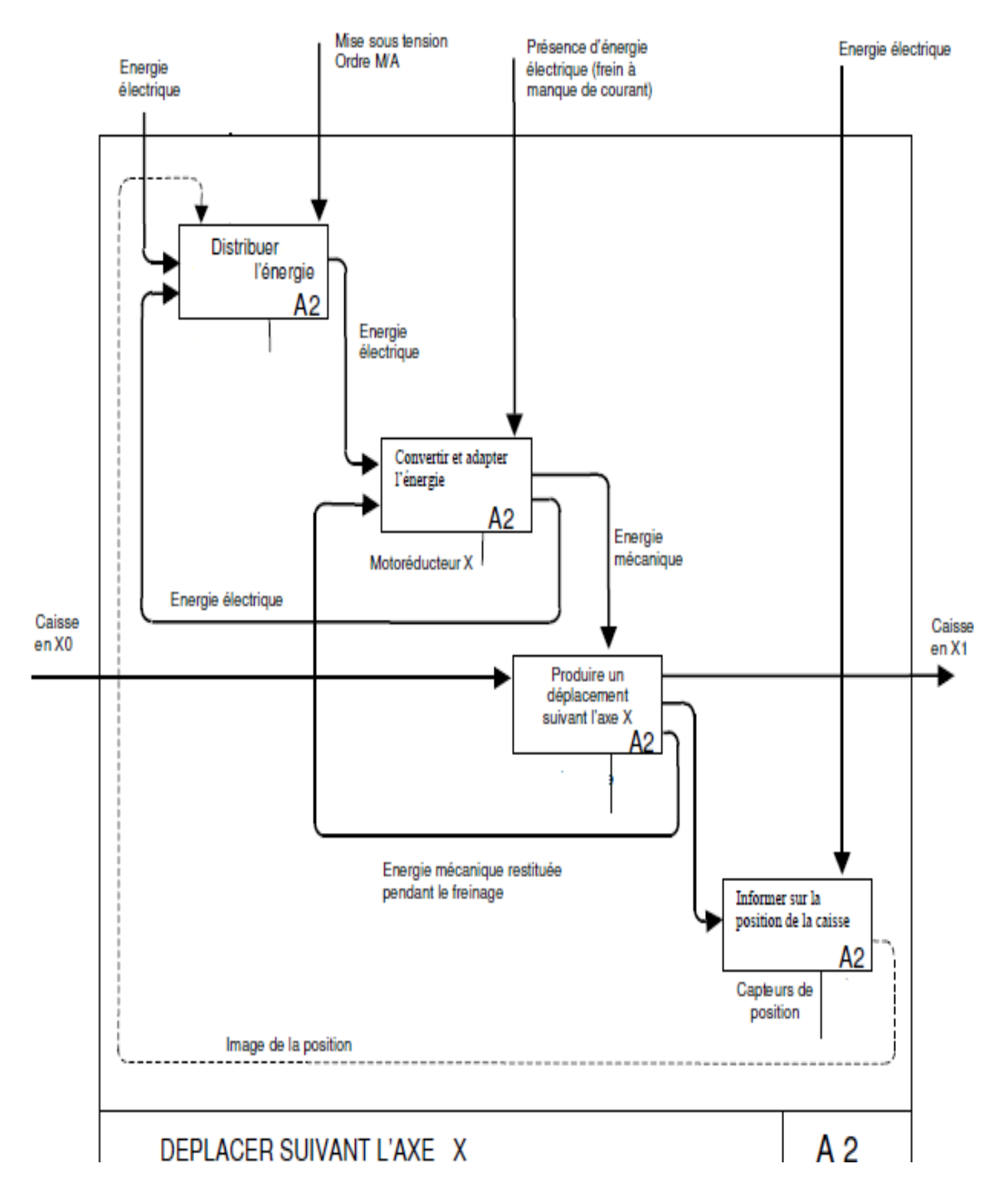

**Figure 2. 11 Diagramme SADT niveau A2**

#### <span id="page-35-0"></span>**2.5 Simulation de la machine S/R avec**

#### **Proteus (ISIS):**

Il s'agit d'une initiation au logiciel de simulation ISIS-PROTEUS, qui est largement utilisé ces dernières années comme outil pédagogique, en particulier pour sa simplicité due à son environnement graphique et interactif.

Les différents outils mis à la disposition de l'utilisateur dans ISIS-PROTEUS , permettent, outre la simulation, des analyses dans des domaines différents (temporel, fréquentiel), ainsi que des régimes différents (statique, dynamique).[5]

<span id="page-35-1"></span>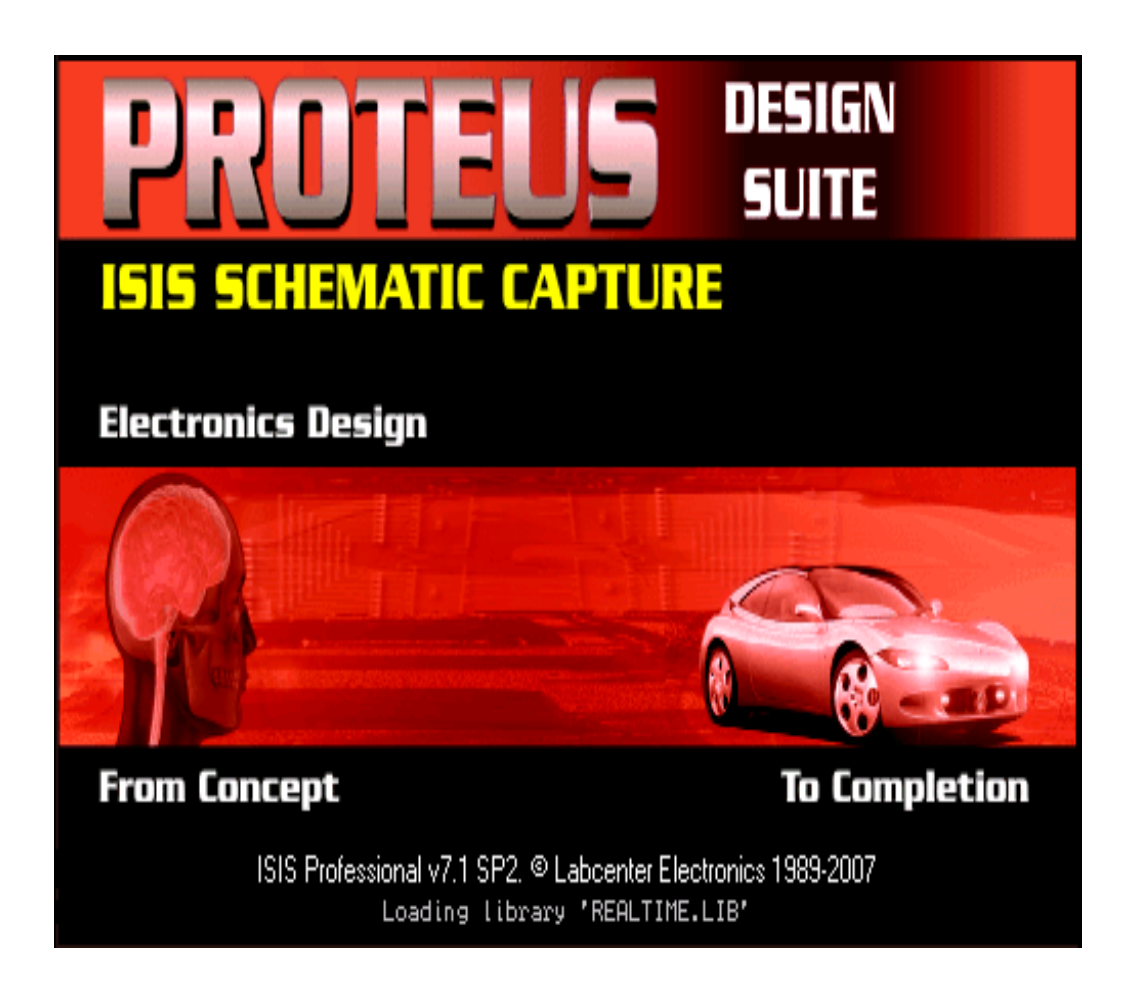

**Figure 2. 12 Symbole du logiciel Proteus**

#### <span id="page-36-0"></span>*2.5.1 SIMULATION REALISE AVEC PROTEUS (ISIS) :*

Pour simuler dans notre logiciel on utilise un circuit composé de :

- Deux moteurs pas à pas.
- Un moteur à courant continus.
	- Arduino MEGA 2560.
	- Un clavier.
	- Un transistor.
	- Deux ULN 2003.
	- 16 LEDs.
	- Un LCD

<span id="page-36-1"></span>.

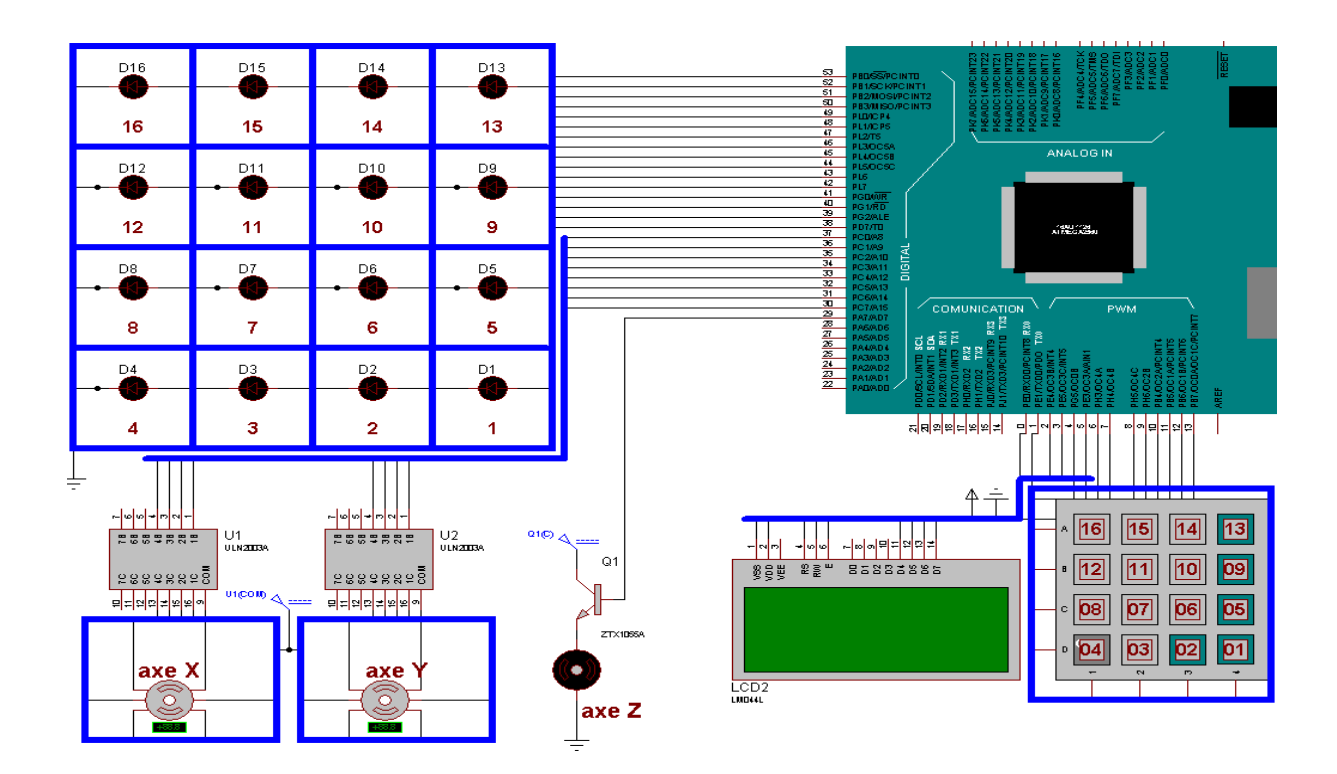

**Figure 2. 13 Circuit réalisé sur Proteus (ISIS)**

 Pour mettre ce circuit en marche il faut bien sur un programme, pour cela nous avons utilisé le logiciel de programmation pour arduino dans le quelle nous avons écrit un ensemble d'instruction afin d'obtenir une simulation semblable au fonctionnement de la machine S/R.

#### <span id="page-37-0"></span>*2.5.2 PRINCIPE DE FONCTIONNEMENT DE LA SIMULATION :*

Comme le montre la figure 2.13 on a branché les composants cités précédemment avec la carte arduino qui va les commandé grâce à des instructions injecté a la carte.

Une fois que la simulation lancé, le LCD nous demande de choisir la case désiré en affichant sur son écran « choisir la case désiré », ce choix est fait en appuyant sur la touche désiré sur le clavier. Une fois que le choix est fait les deux moteurs (axe X et Y) commence a tourné suivant le pas de chaque case, les moteurs s'arrêté de tourné lorsqu'ils effectuent le nombre de pas nécessaire à la case choisie, et le moteur de l'axe Z commence a tourné (moteur qui pousse la pièce dans la case), une fois que ce moteur s'arrêté la LED de la case s'allume.

#### <span id="page-37-1"></span>**2.6 Conclusion:**

Ce chapitre présente les deux différentes manières de simulation qu'on a pu utiliser (diagramme SADT et simulation sur Proteus) pour définir et représenté la machine S/R réalisé précédemment (chapitre 2), et c'est avec ce chapitre qu'on arrive à la fin de notre travail pour ce projet de fin d'étude qui été la réalisation d'une machine S/R.

# **Chapitre 3**

# Etude et réalisation de la machine S/R

### <span id="page-39-0"></span> **Chapitre 3: Etude et réalisation de la machine S/R**

### <span id="page-39-1"></span>**3.1 Réalisation pratique de la machine S/R :**

Le but de cette démarche est de réalisée une machine de stockage qui fait partie d'un système AS/RS, cette réalisation va se composé de trois partie : partie mécanique, électrique et informatique. A la fin de cette réalisation la machine doit être capable de se déplacé à partir de son état initial (point Dépôt/Livraison) vers un emplacement prédéterminé par des commandes précises.

#### <span id="page-39-2"></span>*3.1.1 PARTIE MECANIQUE : A. N MECANIQUE DE LA MACHINE SUR LOGICIEL CATIA V5 :\**

*Présentation du logiciel :* CATIA (« Conception Assistée Tridimensionnelle Interactive Appliquée ») est un logiciel de [conception assistée par ordinateur\(](http://fr.wikipedia.org/wiki/Conception_assist%C3%A9e_par_ordinateur)CAO) créé au départ par la société [Dassault](http://fr.wikipedia.org/wiki/Dassault_aviation)  [Aviation](http://fr.wikipedia.org/wiki/Dassault_aviation) pour ses propres besoins sous le nom de CATI [\(acronyme](http://fr.wikipedia.org/wiki/Acronyme) de conception assistée tridimensionnelle interactive). La compagnie [Dassault Systèmes](http://fr.wikipedia.org/wiki/Dassault_Syst%C3%A8mes) fut créée en 1981 pour en assurer le développement et la maintenance sous le nom de CATIA, IBM en assurant la commercialisation.

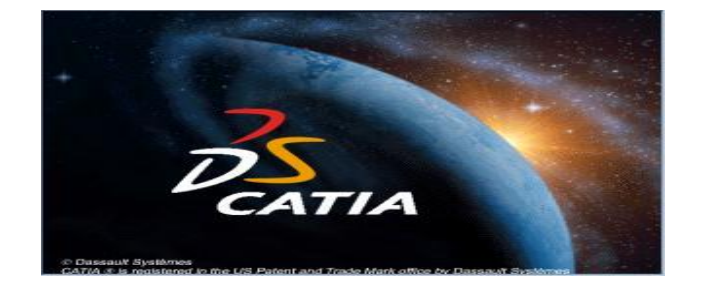

**Symbole du logiciel CATIA**

La version 5, disponible à partir de 1999, fonctionnait sous [Solaris,](http://fr.wikipedia.org/wiki/Solaris_(informatique)) [AIX,](http://fr.wikipedia.org/wiki/AIX) [HP-UX,](http://fr.wikipedia.org/wiki/HP-UX) [IRIX](http://fr.wikipedia.org/wiki/IRIX) et [Windows.](http://fr.wikipedia.org/wiki/Microsoft_Windows) Les différents produits constituant CATIA V5 couvrent un très grand nombre de domaines, allant de la [conception mécanique,](http://fr.wikipedia.org/wiki/Conception_m%C3%A9canique) à la conception de systèmes électriques, au design ou à la. [6]

#### <span id="page-40-0"></span>*3.1.2 COMPOSANTS MECANIQUE :*

#### **A. QUATRE TUBES EN ACIER:**

<span id="page-40-1"></span>On a utilisée 2 tubes pour installer chaque axe (X et Y), ces tubes permettant de déterminé le chemin de déplacement de notre machine.

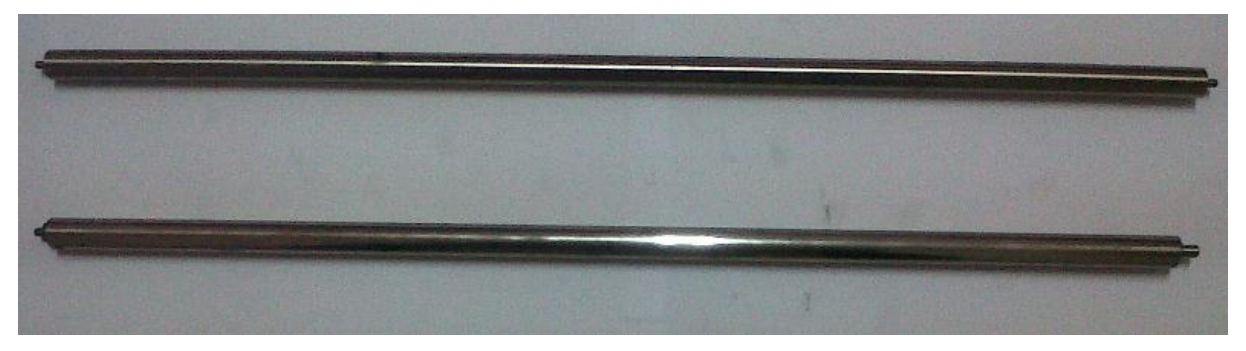

**Figure 3. 1 Tubes en acier**

<span id="page-40-3"></span><span id="page-40-2"></span>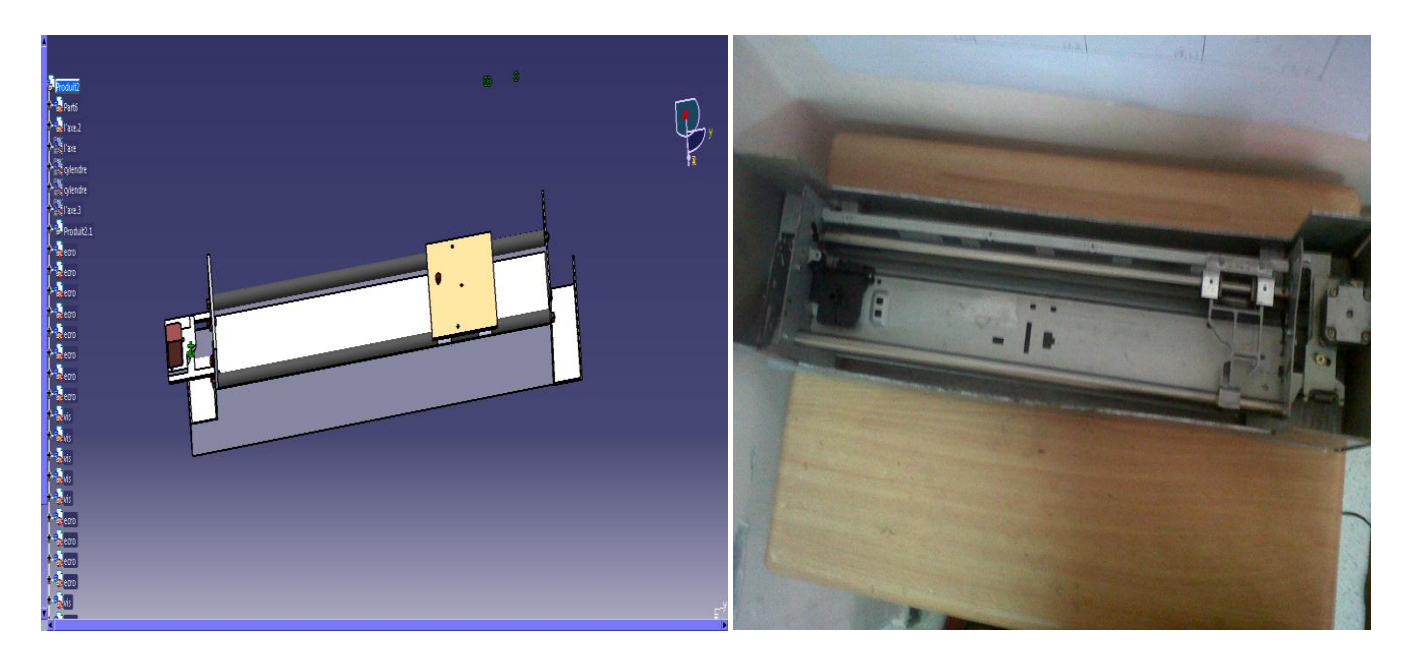

**Figure 3. 2 Axe X**

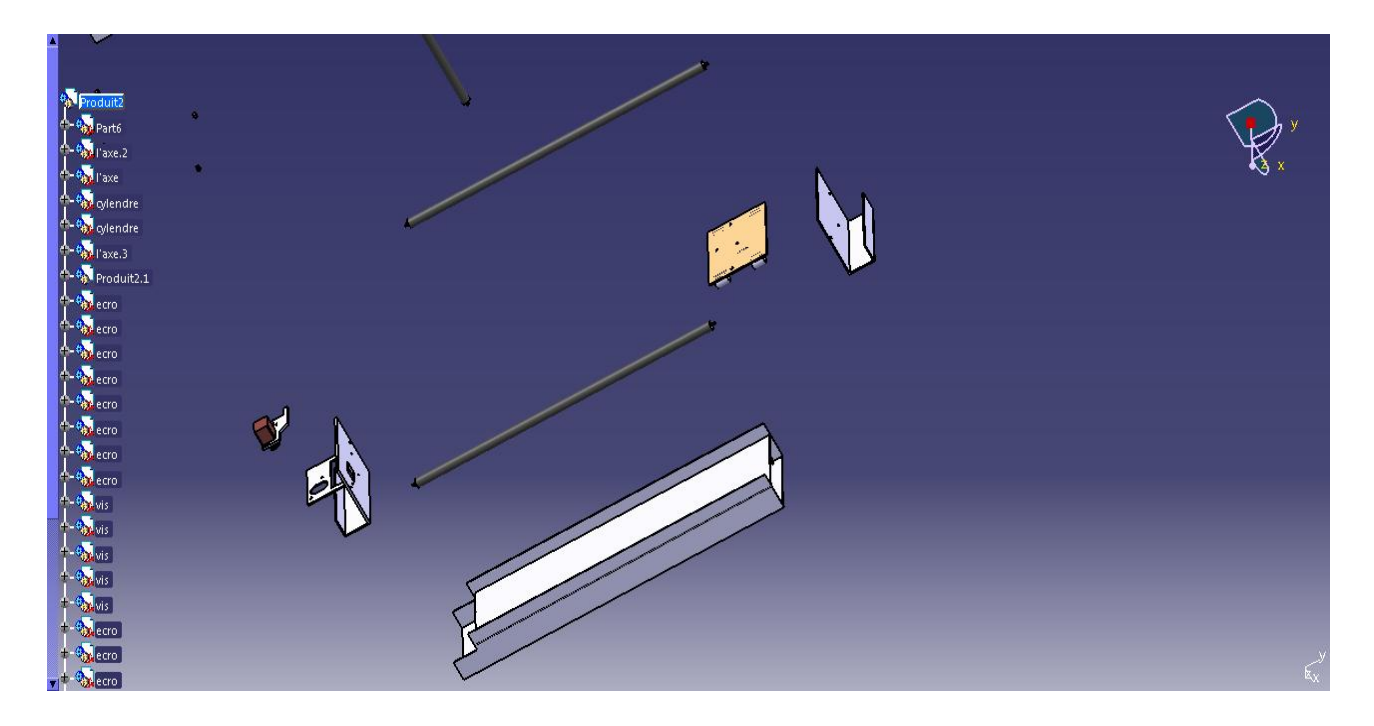

**Figure 3. 3 Schéma éclaté de l'axe**

#### <span id="page-41-2"></span><span id="page-41-0"></span>**B. L'ENGRENAGE (ROUES DENTÉES):**

L'engrenage est un mécanisme élémentaire constitué de deux roues dentées mobiles autour d'axes de position relative invariable, et dont l'une entraîne l'autre par l'action de dents successivement en contact. On les utilise pour transmettre le mouvement et la puissance entre l'arbre moteur et l'arbre récepteur de convoyeur. Parallèles ,ils ont pour avantage un excellent rendement et un encombrement plutôt faible.

#### <span id="page-41-1"></span>**C. ENGRENAGE POULIE COURROIE**

Le but d'avoir utilisé ce type d'engrenage est pour pouvoir transmettre le mouvement du moteur qui va provoquer une translation d'axe Y d'un part et X d'un autre part.

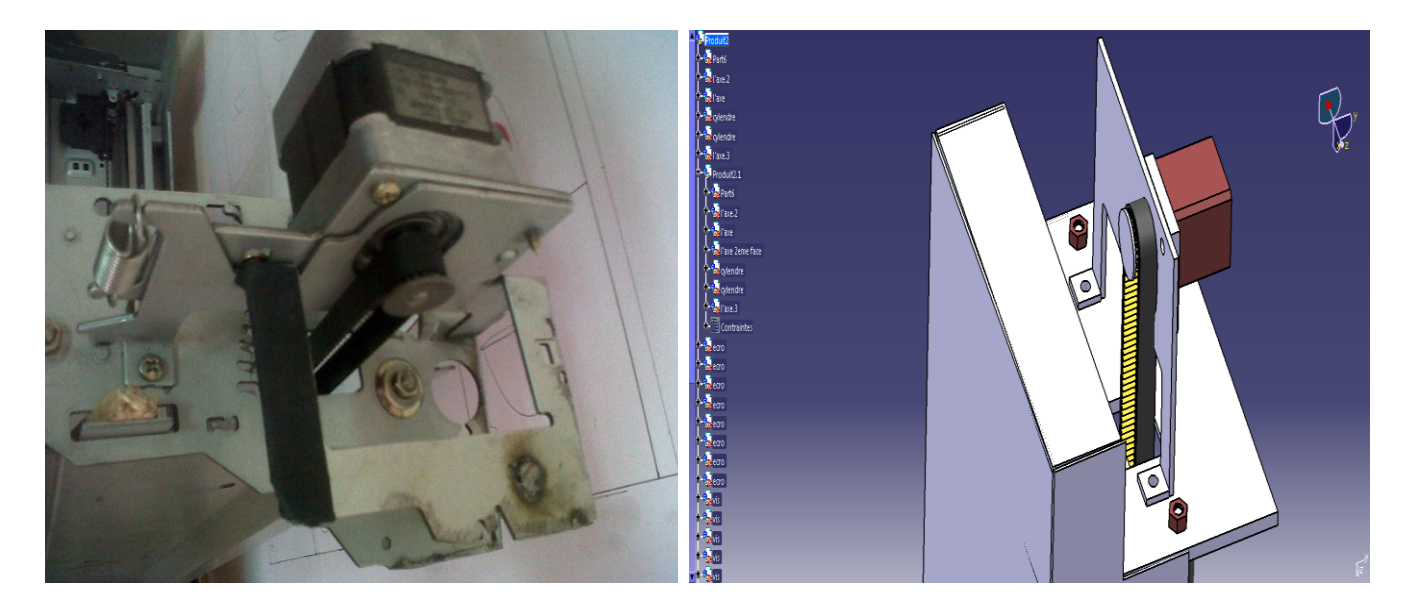

**Figure 3. 4 Engrenage poulie courroie**

#### <span id="page-42-1"></span>**D. LA PARTIE BASSE (CHÂSSIS) :**

<span id="page-42-0"></span>Ce châssis présente le supporte de la machine sur lequel on a fixé le moteur avec son courroie, les tubes portent l'axe.

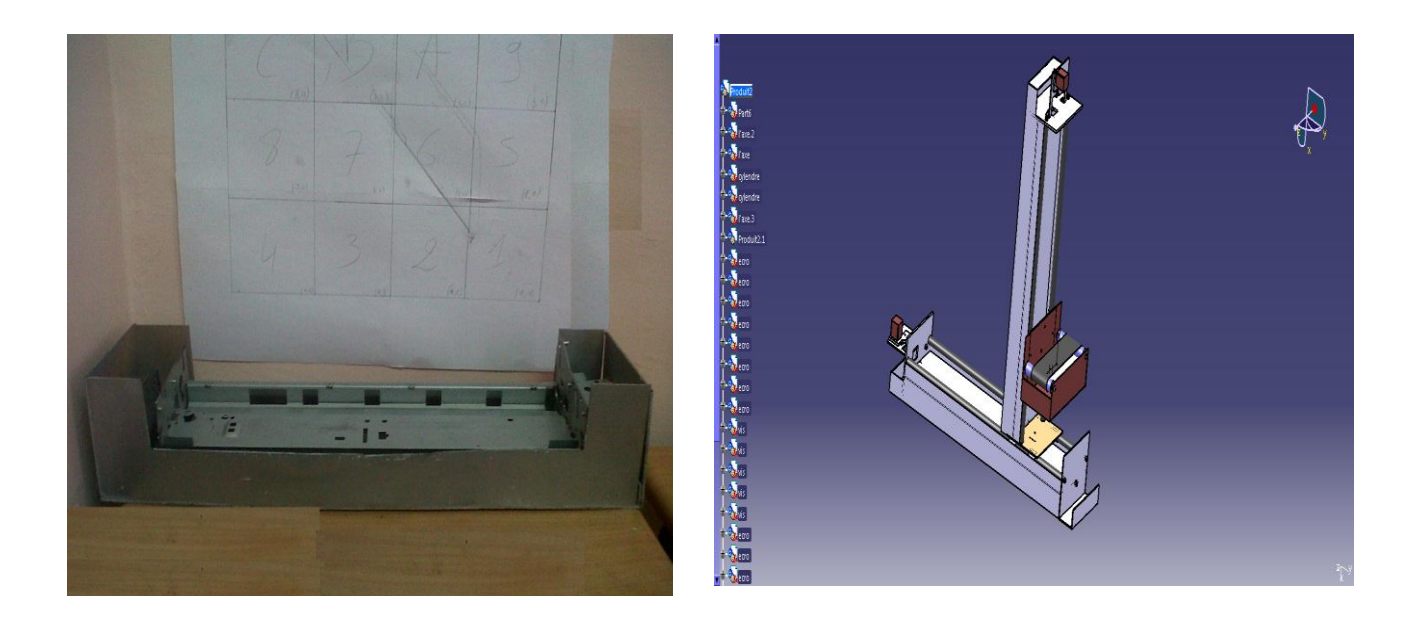

<span id="page-42-3"></span><span id="page-42-2"></span>**Figure 3. 5 Partie basse (châssis) Figure 3. 6 Vue d'ensemble de la machine S/R**

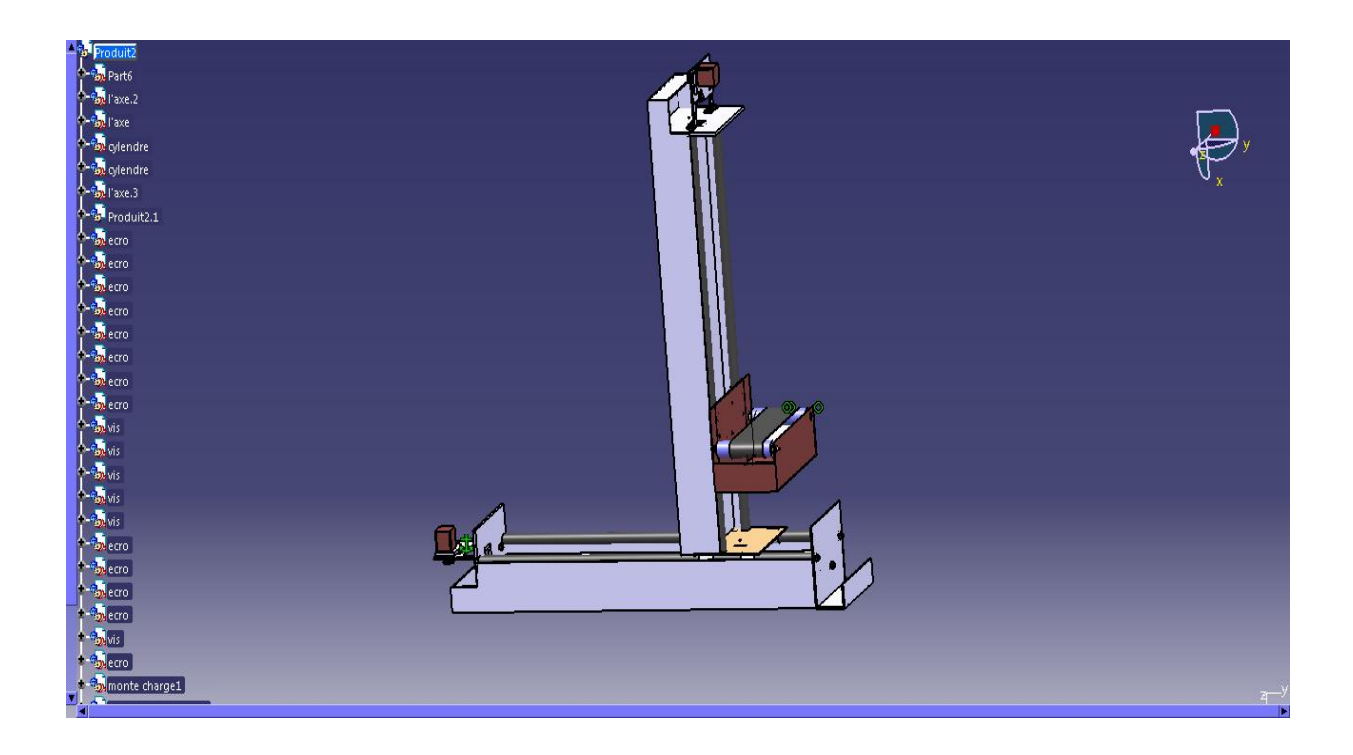

**Figure 3. 7 Vue d'ensemble de la machine S/R**

<span id="page-43-0"></span>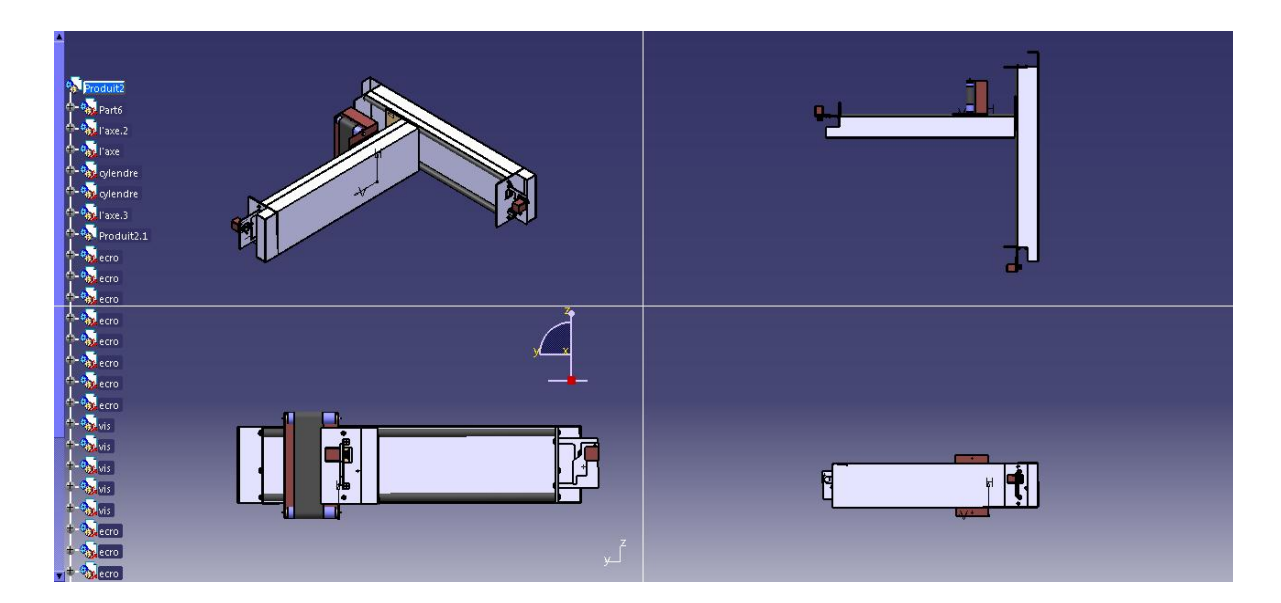

<span id="page-43-1"></span>**Figure 3. 8 Différents ongles de vus de la machine S/R**

#### <span id="page-44-0"></span>*3.1.3 PARTIE ELECTRIQUE :*

#### **A. MOTEUR À COURANT CONTINU:**

<span id="page-44-1"></span>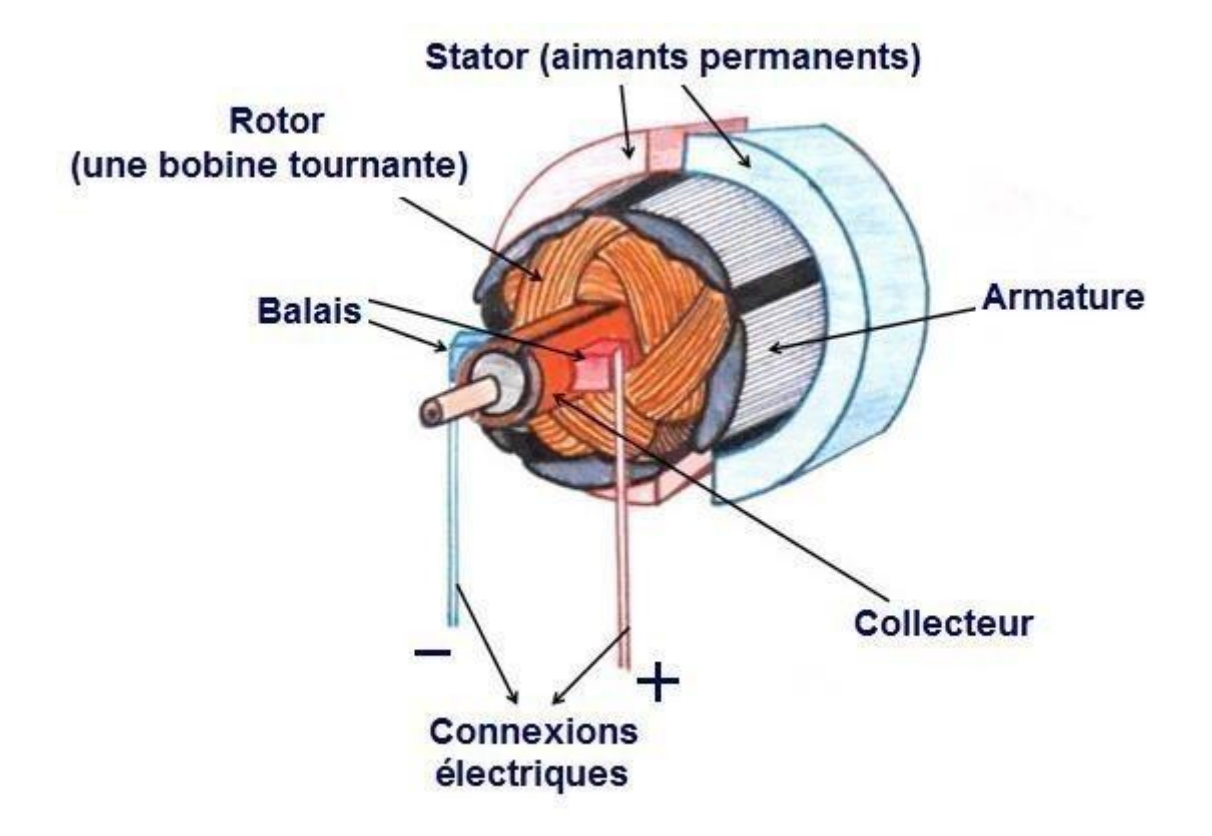

**Figure 3. 9 MOTEUR À COURANT CONTINU**

Un moteur à courant continu est composé de deux parties principales :

Un stator, élément fixe, dont le rôle est de créer un flux magnétique. Cette fonction peut être assurée par un aimant permanent ou par un courant électrique circulant dans un bobinage.

- Un rotor, aussi appelé induit, composé d'un châssis métallique comprenant un certain nombre d'encoches, sur lesquelles sont placés un certain nombre de bobinages.

Lorsqu'on alimente un des bobinages du rotor, un second flux magnétique est créé, et l'interaction entre les deux flux crée un couple au niveau du bobinage alimenté due aux forces de Lorentz.

Le couple créé est proportionnel aux flux magnétiques, donc aux courants dans le bobinage du rotor et éventuellement du stator, et à l'angle entre les deux flux. Pour maintenir un couple maximum, on utilise un collecteur rotatif composé de différents secteurs qui vont alimenter les différentes bobines à travers des balais.

Les bobinages du rotor se déplacent dans le champ magnétique du stator. Une force contre électromotrice apparaît donc selon la loi de lenz, proportionnelle au flux statorique et à la vitesse de rotation. Pour assurer la circulation du courant dans les bobinages, la tension d'alimentation devra donc rester supérieure à cette FCEM. [7]

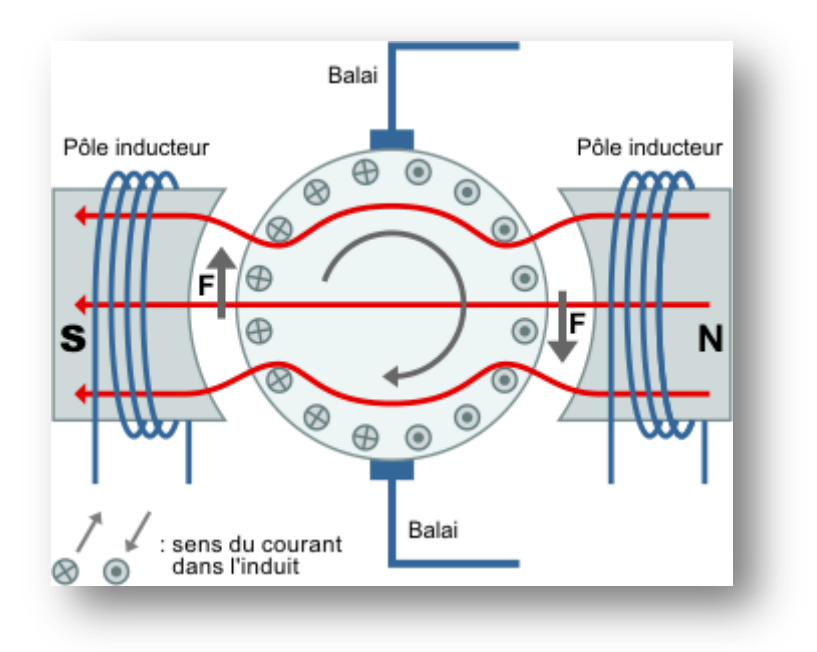

**Figure 3. 10 SCHEMA DE MOTEUR À COURANT CONTINU**

#### <span id="page-46-0"></span>**B. MOTEURS PAS À PAS:**

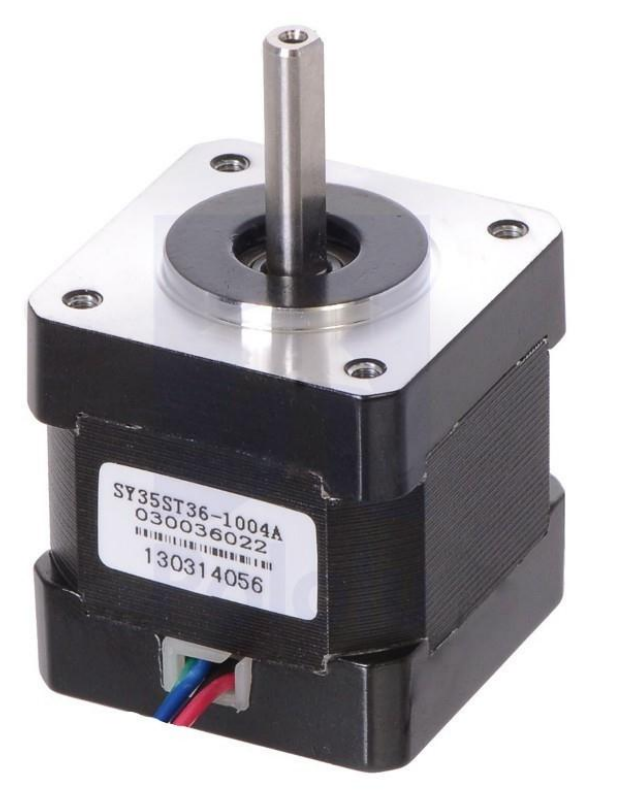

www.francerobotique.com

#### **Figure 3. 11 MOTEURS PAS À PAS**

Les moteurs pas à pas sont des moteurs spéciaux utilisés pour commander avec une grande précision le déplacement et la position d'un objet. Comme leur nom l'indique, ces moteurs tournent par incréments discrets.

Chaque incrément de rotation  $\alpha_p$  appelé pas est provoqué par une impulsion de courant fournie à l'un des enroulements du stator.

Selon sa construction, un moteur pas à pas peut avancer de 90°, 45°, 18°, ou d'une fraction de degré seulement par impulsion. En faisant varier la fréquence des

impulsions, on peut faire tourner le moteur très lentement, d'un pas à la fois, ou rapidement à des vitesses aussi élevées que 4000 r/min.

Le comportement d'un moteur pas à pas dépend beaucoup de la source d'alimentation qui génère les impulsions. Ces impulsions sont généralement initiées par un microprocesseur ou par un ordinateur. Les impulsions «horaires» (+) et «antihoraires» (-) sont comptées et enregistrées par l'ordinateur. Par conséquent, on connaît à tout moment le nombre exact de tours exécutés par le moteur. Le moteur pas à pas constitue donc un dispositif de positionnement de grande précision. [8]

#### <span id="page-47-0"></span>*3.1.4 GENERALITE SUR LA CARTE ARDUINO :*

La carte Arduino a été développée par Massimo Banzi, David Cuartielles, Tom Igoe, Gianluca Martino, David Mellis et Nicholas Zambetti, à l'*Interaction Design Institute* d'Ivrea, en Italie. Cette carte, peu chère et dotée d'un microcontrôleur, peut être programmée sur un ordinateur. Comme cette carte possède de nombreux connecteurs, il est possible de brancher toutes sortes de choses, comme des LEDs, des petits moteurs électriques, des relais, des servomoteurs… mais aussi de très nombreux capteurs: humidité, lumière, température, boutons poussoirs… et de pouvoir ainsi réaliser de nombreux projets électroniques ou interactifs et autonomes. Comme les plans de l'Arduino sont open source, il existe de nombreux clones ou déclinaisons de l'Arduino. Ainsi, la plupart des imprimantes 3D grand public vendues aujourd'hui fonctionnent sur une base Arduino. [9]

#### **A. ARDUINO MÉGA 2560:**

<span id="page-47-1"></span>La carte Arduino Méga 2560 a été conçue comme la remplaçante de la carte Arduino Méga. Elle est dotée d'un microcontrôleur ATMega2560 disposant d'une mémoire flash de 256 KB, dont 8 KB dévolus au Bootloader (Bootloader ? => Il permet de télécharger vos programmes entre l'IDE Arduino (interface de développement) et votre Arduino; également la possibilité de pouvoir exécuter votre programme lors du démarrage de l'Arduino. ). [10]

<span id="page-47-2"></span>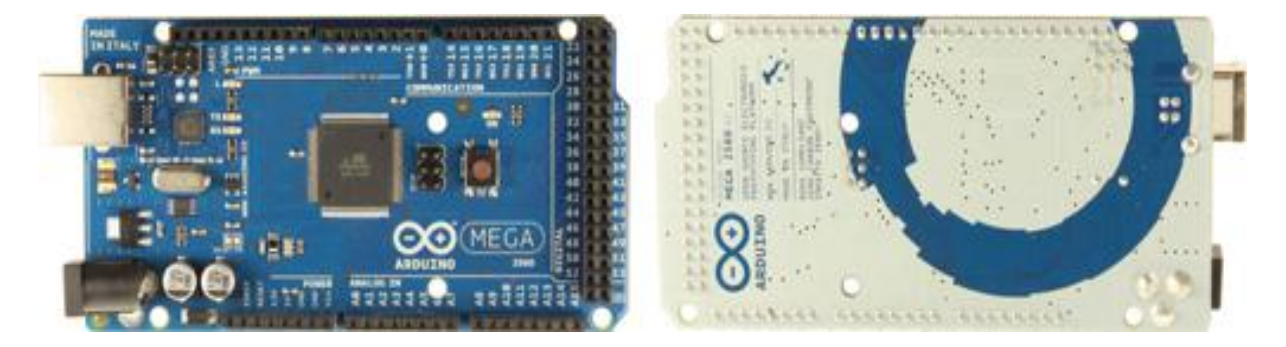

40 **Figure 3. 12 Arduino Méga 2560**

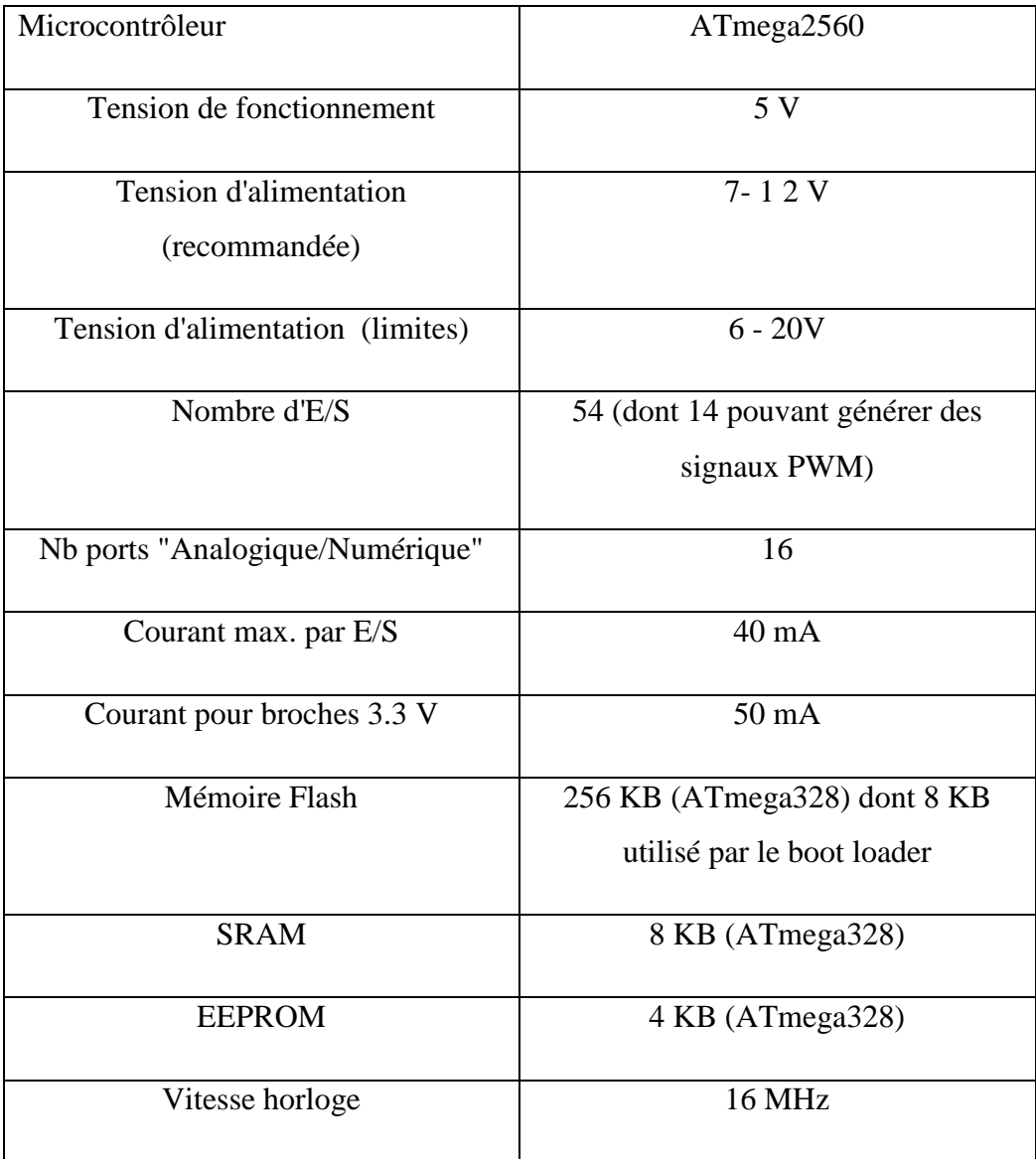

#### <span id="page-48-0"></span>**Table 2 Caractéristique de la carte Arduino**

 Alimentation de l'arduino : La carte Arduino Méga 2560 utilisée dans notre réalisation est alimentée via la connexion USB (qui fournit 5V jusqu'à 500mA).

#### <span id="page-49-0"></span>**B. CARACTÉRISTIQUE MÉCANIQUE DE LA CARTE ARDUINO UTILISÉE:**

Les longueurs et largeurs du circuit imprimé de la carte Mega2560 sont respectivement 10.16 cm et 5.33 cm, s'étendant au-delà des dimensions de la carte. Plusieurs trous de vis permettent à la carte d'être fixée sur la surface ou dans un boîtier. Noter que la distance entre les broches 7 et 8 est de 0.16 pouces, et non un multiple des 0.1 pouces séparant les autres broches.[11]

#### <span id="page-49-1"></span>**C. Fonctionnement :**

L'utilisation des cartes arduino est très simple : connectez la carte a l'ordinateur via le câble USB, lancez « arduino ide », mettons en place les composants et relierons a la carte, puis il faut codée le programme. Enfin, on le charge sur la carte grâce au bouton télécharger. Et le programme sera exécuté.

#### <span id="page-49-2"></span>*3.1.5 CARTE DE CONTROLE MOTEUR :*

<span id="page-49-3"></span>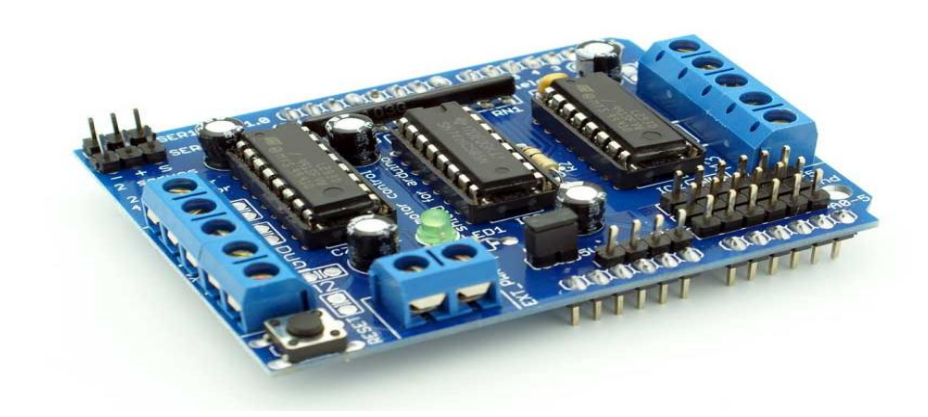

**Figure 3. 13 Carte de contrôle moteur**

#### <span id="page-50-0"></span>**A. SPÉCIFICATIONS TECHNIQUES DU CARTE DE CONTRÔLE DES MOTEURS POUR ARDUINO:**

-2 puces L293D4 ponts en H

-0.6 A par pont (1.2 A en courant de crête)

-Protection thermique

- -Diodes de roue libre intégrées
- -Max. 4 moteurs CC bidirectionnels

-Max. 2 moteurs pas-à-pas

- -Des résistances 'pull down' désactivent les moteurs pendant la mise sous tension
- -2 interfaces d'alimentation pour séparer la partie logique de la partie motrice
- -Borniers à vis pour moteurs et alimentation

-Convient aux moteurs de  $4.5$  VCC –  $25$  VCC

-2connexions pour servomoteurs de modélisme de 5 V

#### <span id="page-51-0"></span>**3.2 Le schéma électrique de la machine**

#### **S/R:**

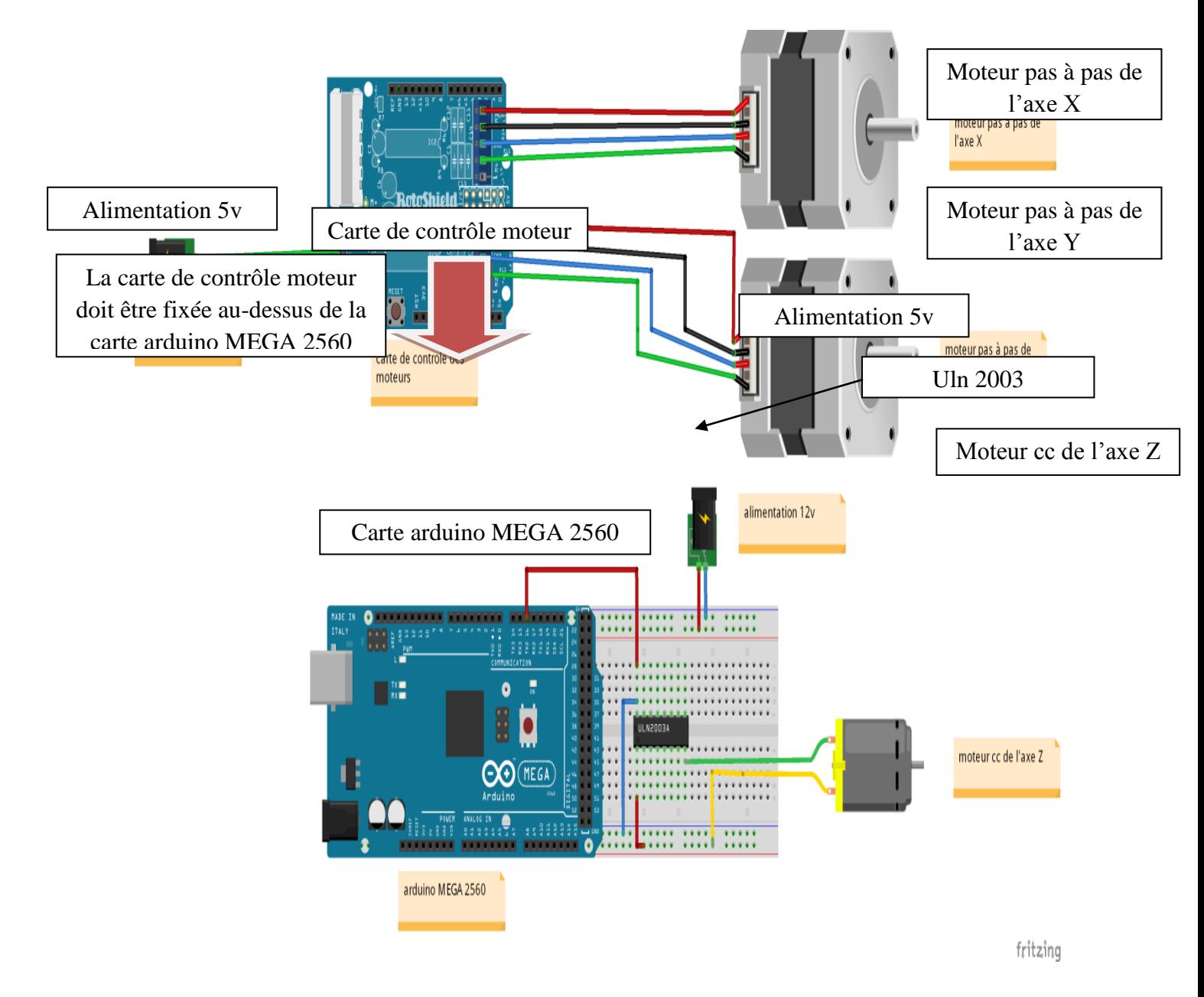

<span id="page-51-1"></span>**Figure 3. 14 Schéma électrique de la machine S/R**

#### <span id="page-52-0"></span>*3.2.1 PARTIE INFORMATIQUE :*

Programmation de la carte Arduino : nous avons utilisé le **logiciel Arduino** pour programmé la carte arduino méga.

Le programme Arduino : application Java multiplateformes (fonctionnant sur tout système d'exploitation), servant d'éditeur de code et de compilateur, et qui peut transférer le firmware (et le programme) au travers de la liaison série (RS232, Bluetooth ou USB selon le module). [12]

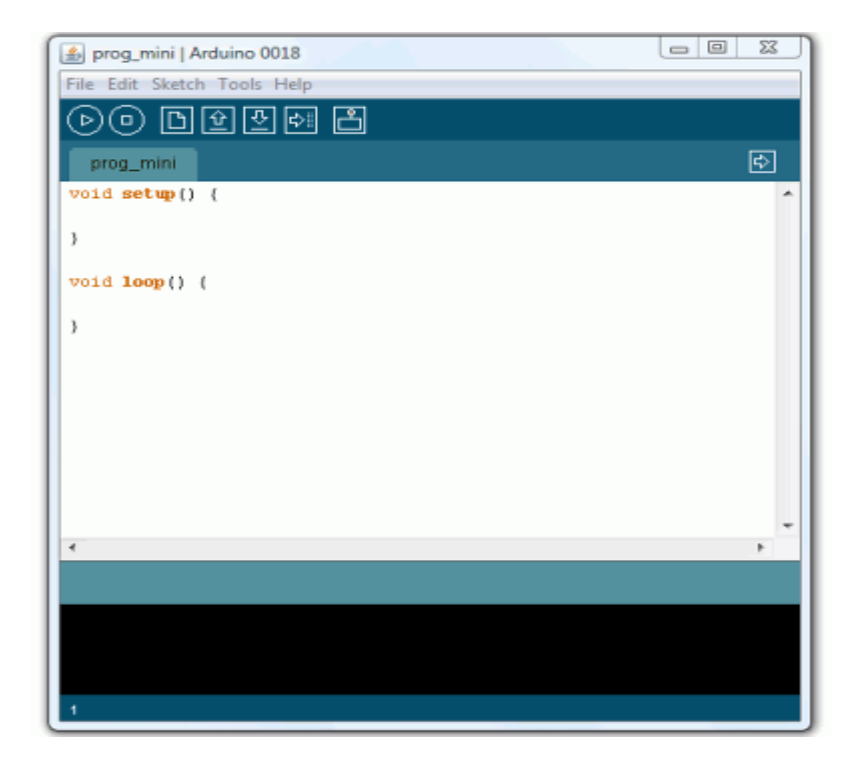

**Figure 3. 15 Interface du logiciel arduino**

#### <span id="page-52-2"></span><span id="page-52-1"></span>**A. LE LOGICIEL ARDUINO A POUR FONCTIONS PRINCIPALES:**

- De pouvoir écrire et compiler des programmes pour la carte Arduino.
- De se connecter avec la carte Arduino pour y transférer les programmes.
- De communiquer avec la carte Arduino.

Cet espace de développement intégré (EDI) dédié au langage Arduino et à la programmation des cartes Arduino comporte :

- Une **barre de menus** comme pour tout logiciel une interface graphique (GUI).
- Une **barre de bouttons** qui donne un accès direct aux fonctions essentielles du logiciel et fait toute sa simplicité d'utilisation.
- Un **éditeur** (à coloration syntaxique) pour écrire le code de vos programmes, avec onglets de navigation.
- Une **zone de message** qui affiche indique l'état des actions en cours.
- Une **console de texte** qui affiche les messages concernant le résultat de la compilation du programme. [13]

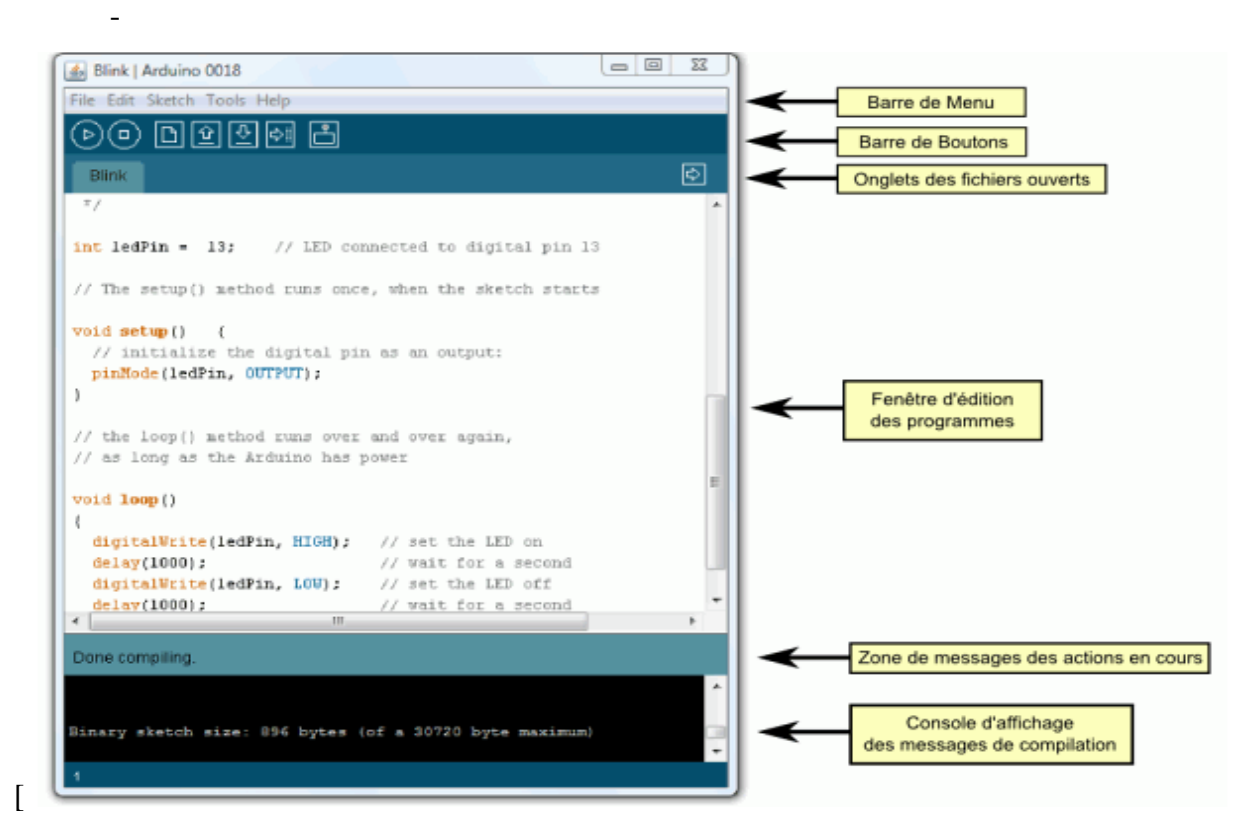

**Figure 3. 16 La composition du logiciel**

<span id="page-53-0"></span>Le logiciel Arduino intègre également :

- Un **terminal série** (fenêtre séparée) qui permet d'afficher des messages textes reçus de la carte Arduino et d'envoyer des caractères vers la carte Arduino. Cette fonctionnalité permet une mise au point facilitée des programmes, permettant d'afficher sur l'ordinateur l'état de variables, de résultats de calculs ou de conversions analogique-numérique : un élément essentiel pour améliorer, tester et corriger ses programmes. [13]

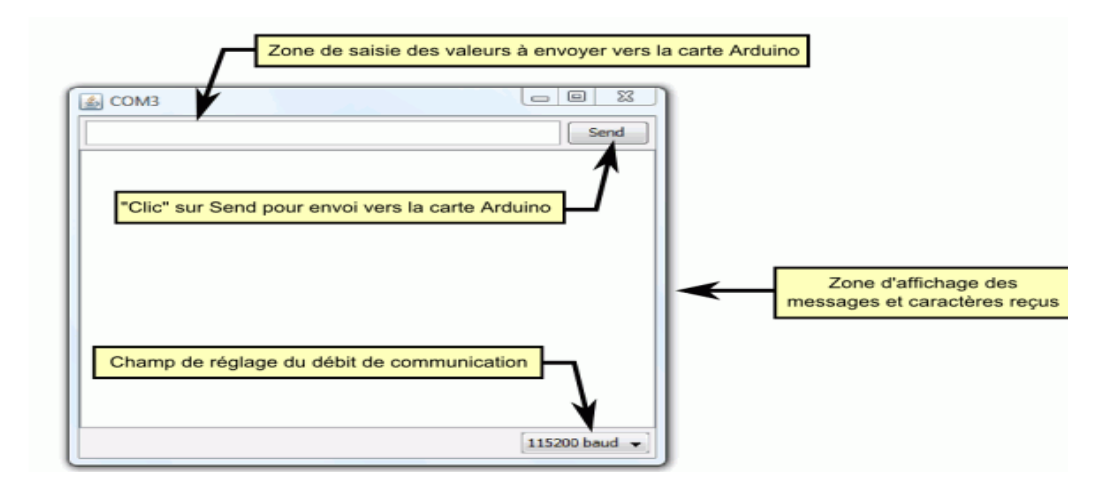

**Figure 3. 17 Terminal série**

#### <span id="page-54-2"></span>*3.2.2 LA COMMANDE DE LA MACHINE S/R :*

<span id="page-54-0"></span>Dans cette étude nous avons choisis deux méthodes de commande qui nous permet de manipuler notre machine de stockage/déstockage.

#### **A. COMMANDE PAR CLAVIER:**

<span id="page-54-1"></span>C'est une commande à l'aide d'un clavier où l'on envoie une commande par le bouton du clavier (chaque bouton correspondant à un casier) une fois la commande recevez par la machine elle va directement se déplacée horizontalement et verticalement jusqu'au casier choisie pour faire l'opération de stockage, dès que l'opération se termine la machine va retourner à son point initiale (Point Dépôt/livraison).

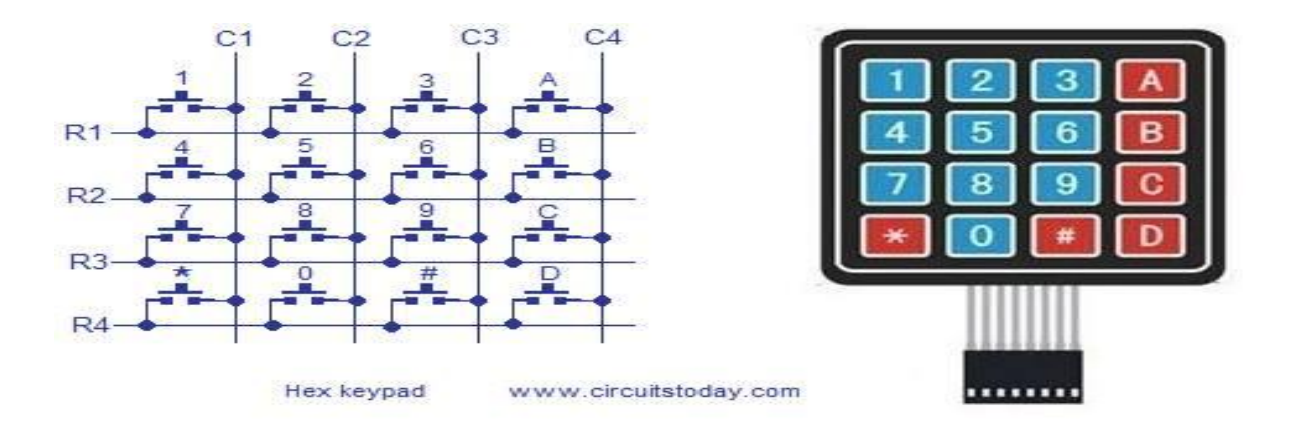

<span id="page-54-3"></span>**Figure 3. 18 Circuit du clavier**

Dans cette commande nous avons choisis l'affectation de bouton du clavier par rapport au casier c'est-àdire chaque bouton correspond à un casier et dans notre cas on a 16 casier (4 ligne et 4 colonne). L'action sur signifier que la machine va se déplacer à partir de sa position initial jusqu'au casier indiqué (voir annexe).

Et donc ce déplacement (horizontal et vertical) de la machine crée par la rotation des moteur pas à pas placée sur les deux axe du la machine X (horizontale) et Y (verticale). Le tableau ci-dessous va nous montrer la relation entre le nombre de tour de chaque moteur pas à pas et l'entreposage du produit dans l'emplacement qui correspond au choix du l'employée.

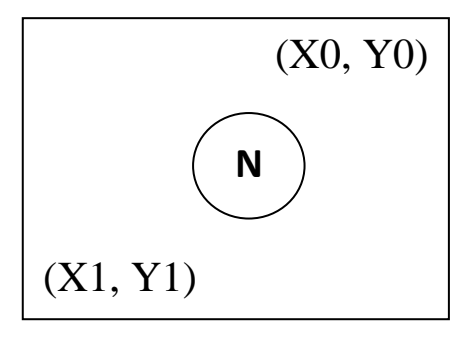

Chaque coordonnée (X0, Y0) signifier un emplacement exacte et pour atteindre cet emplacement il faut que les deux moteurs tourne successivement X1 tour et Y1 tour.

#### B. TERMINOLOGIE:

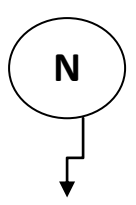

Numéro correspond au clavier et à la case choisis.

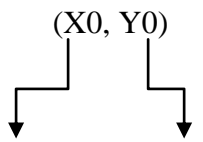

Le nombre de ligne nombre de colonne correspond au casier.

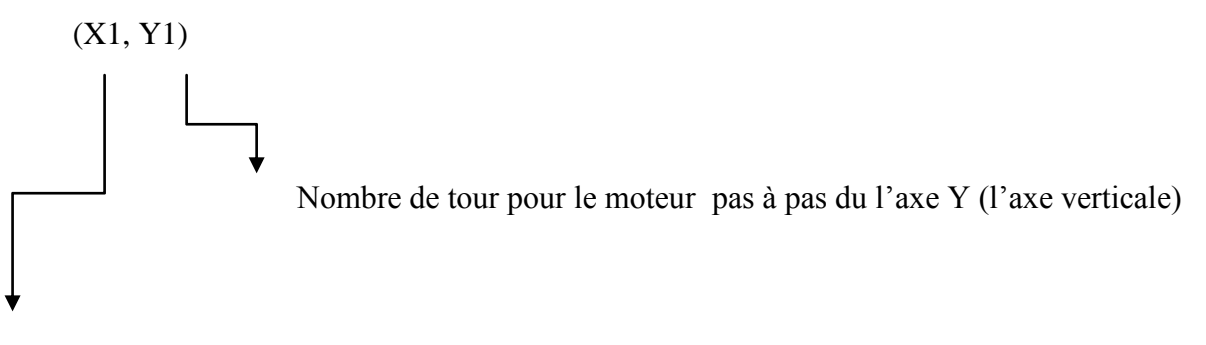

Nombre de tour pour le moteur pas à pas du l'axe X (l'axe horizontal).

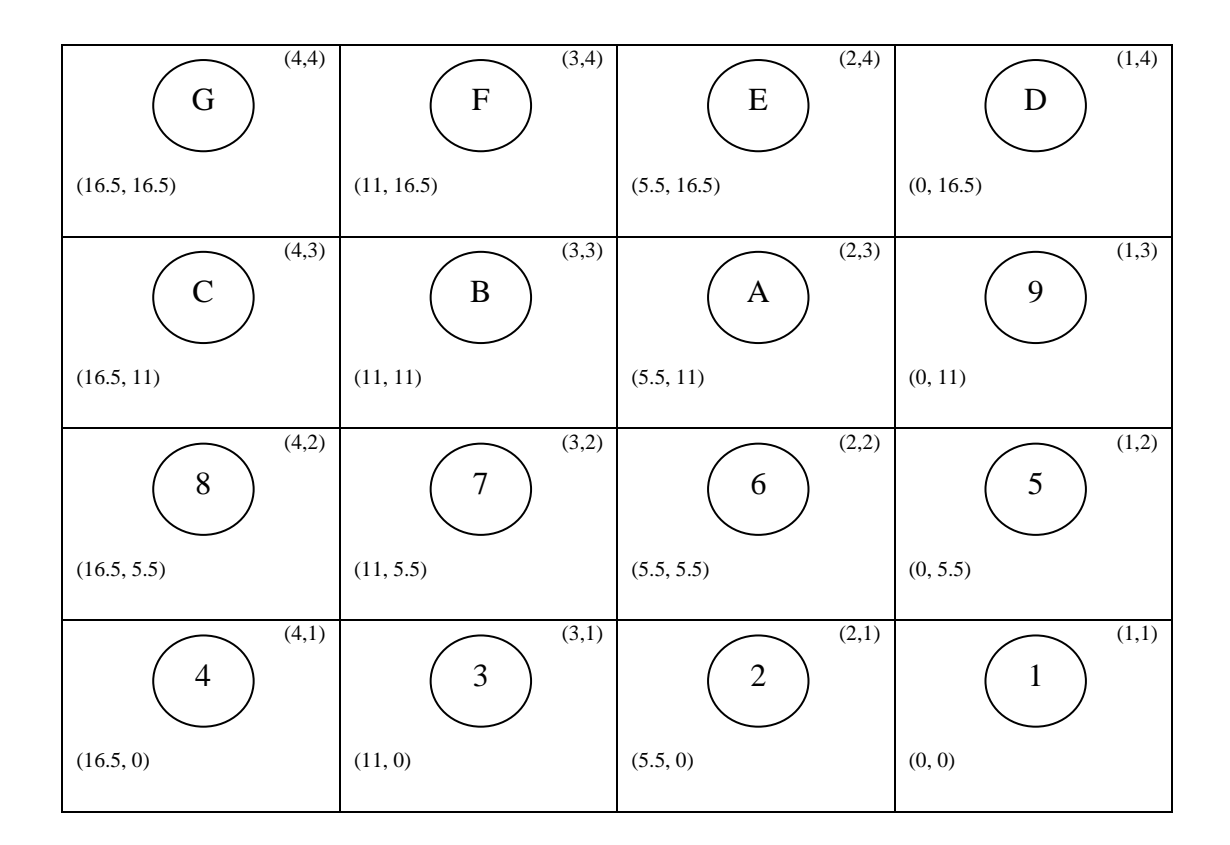

<span id="page-56-0"></span>**Table 3 Commande par clavier**

#### **B. Commande Aléatoire:**

<span id="page-57-0"></span>Dans ce type de commande la machine est programmée (voir annexe) pour stocker les produits automatiquement c'est-à-dire elle choisit aléatoirement le casier vide pour faire l'action de stockage ou d'entreposage du produit.

#### <span id="page-57-1"></span>**3.3 Montage de la machine:**

Pour mettre la machine en œuvre, on à additionner les trois partie citer précédemment (mécanique, électrique et informatique).

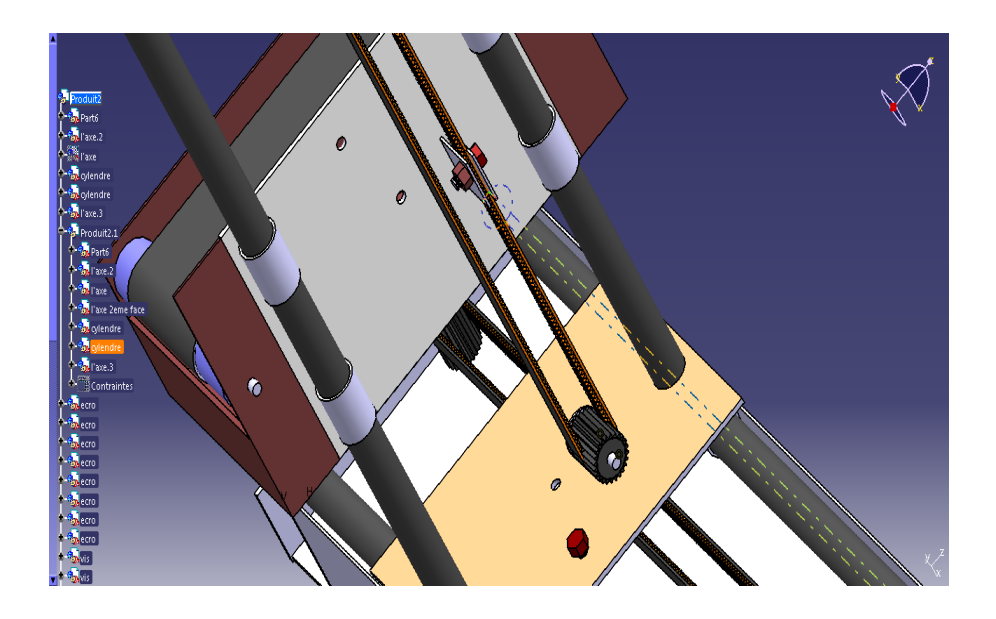

**Figure 3. 19 Montage de la machine**

#### <span id="page-57-2"></span>*Etape 1 :*

Sur une plateforme de travail on a positionné le châssis qui représente la base de la machine, ce dernier porte l'axe X (horizontal) qui se compose de deux tube, chaque tube est fixé à l'aide d'un écrou boulon, cet axe est contrôlé par un moteur pas à pas qui vissée sur le châssis. Pour provoquer le déplacement de cet axe on ajoute une courroie qui se trouve entre l'arbre sortie de moteur et le pignon qui se dans l'autre côté du châssis qui est vissé.

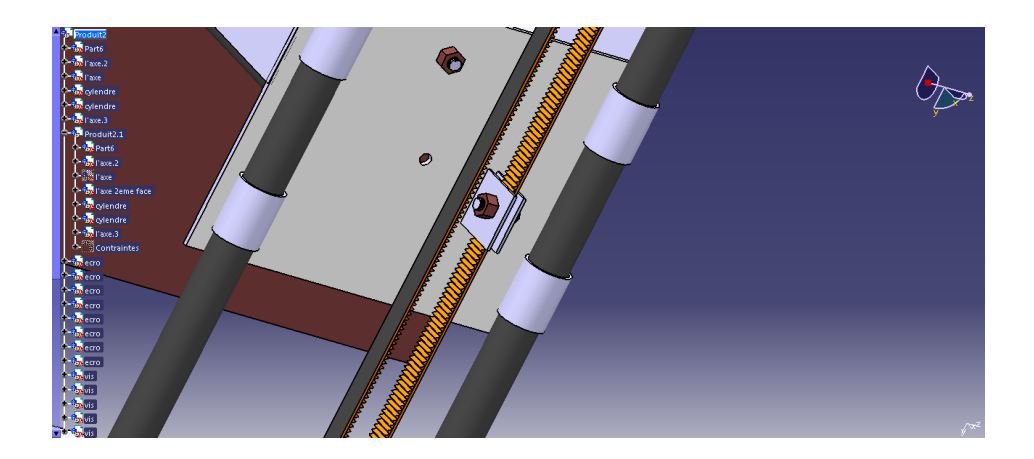

**Figure 3. 20 Contact entre l'axe X et la courroie**

<span id="page-58-0"></span>Les même étapes sont suivis pour le montage d'axe Y qui est montée verticalement (90°) au-dessus des tubes d'axe X avec une liaison glissière, pour assurer la transmission du mouvement à partir de l'axe X à l'axe Y, on a monté la partie inferieur de ce dernier avec la courroie de l'axe X en serrage.

<span id="page-58-1"></span>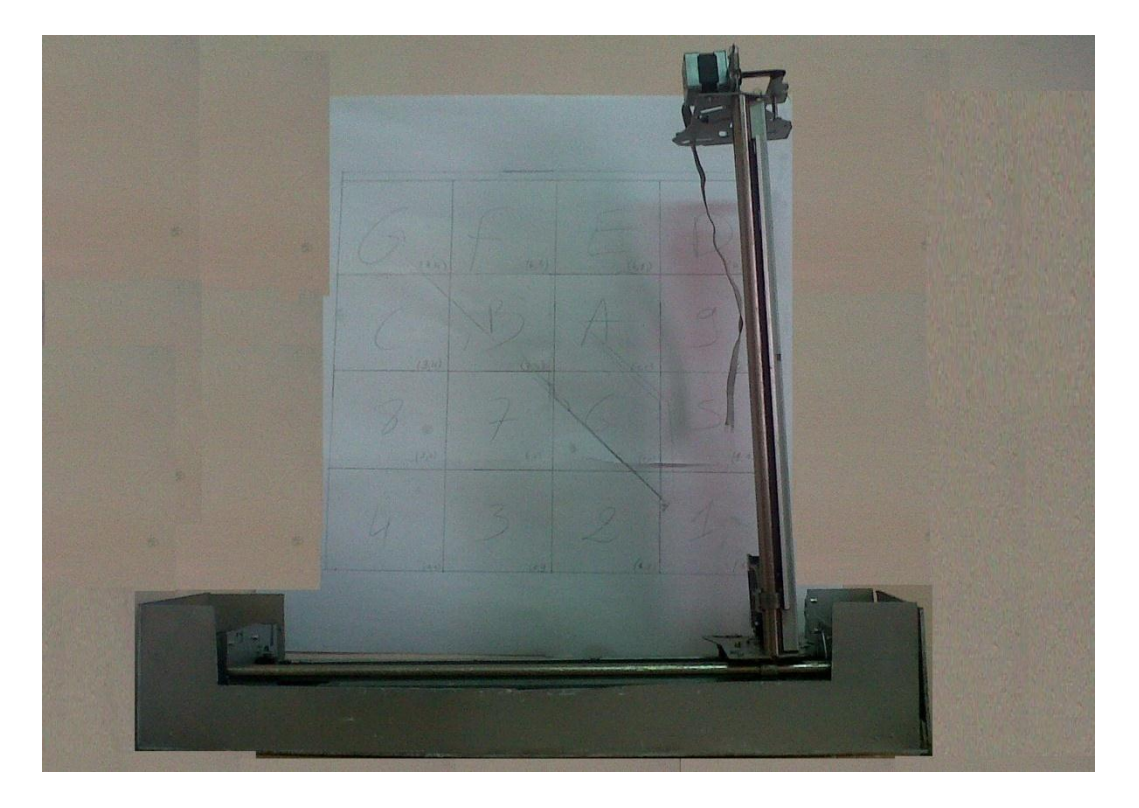

**Figure 3. 21 Vue isométrique de la machine**

#### *Monte-charge :*

Le monte-charge est sous forme d'un petit convoyeur qui aide la pièce à se déplacer vers le casier choisie.

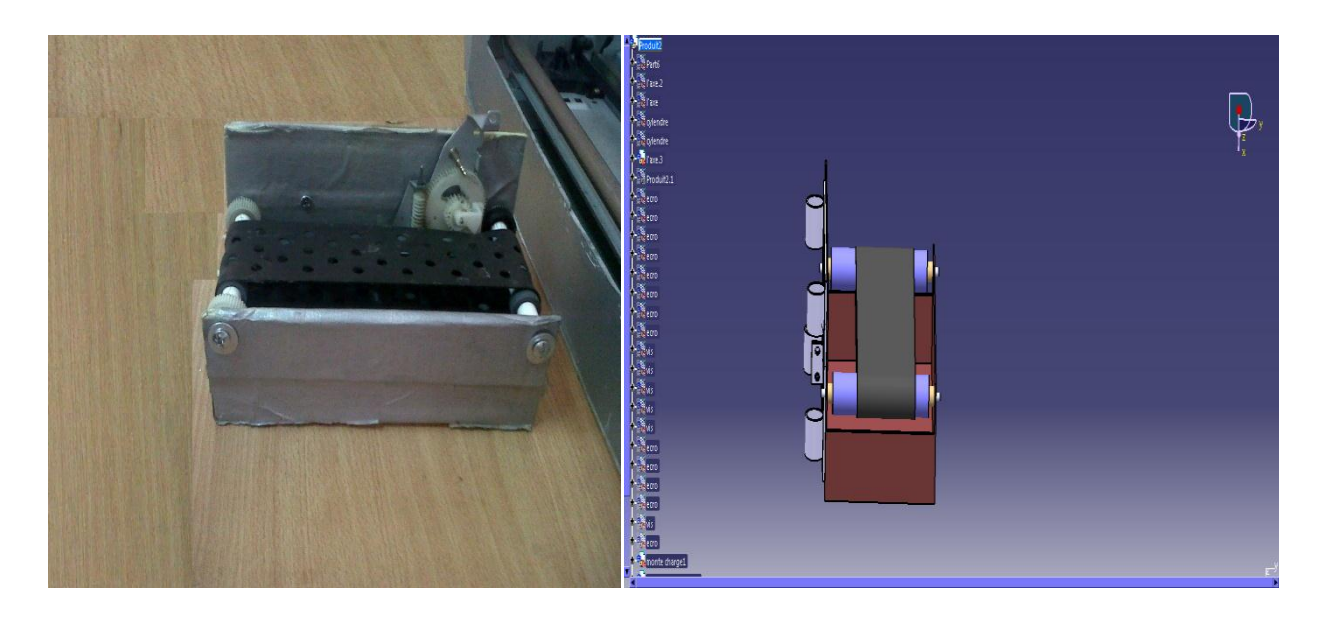

**Figure 3. 22 Monte-charge**

<span id="page-59-0"></span>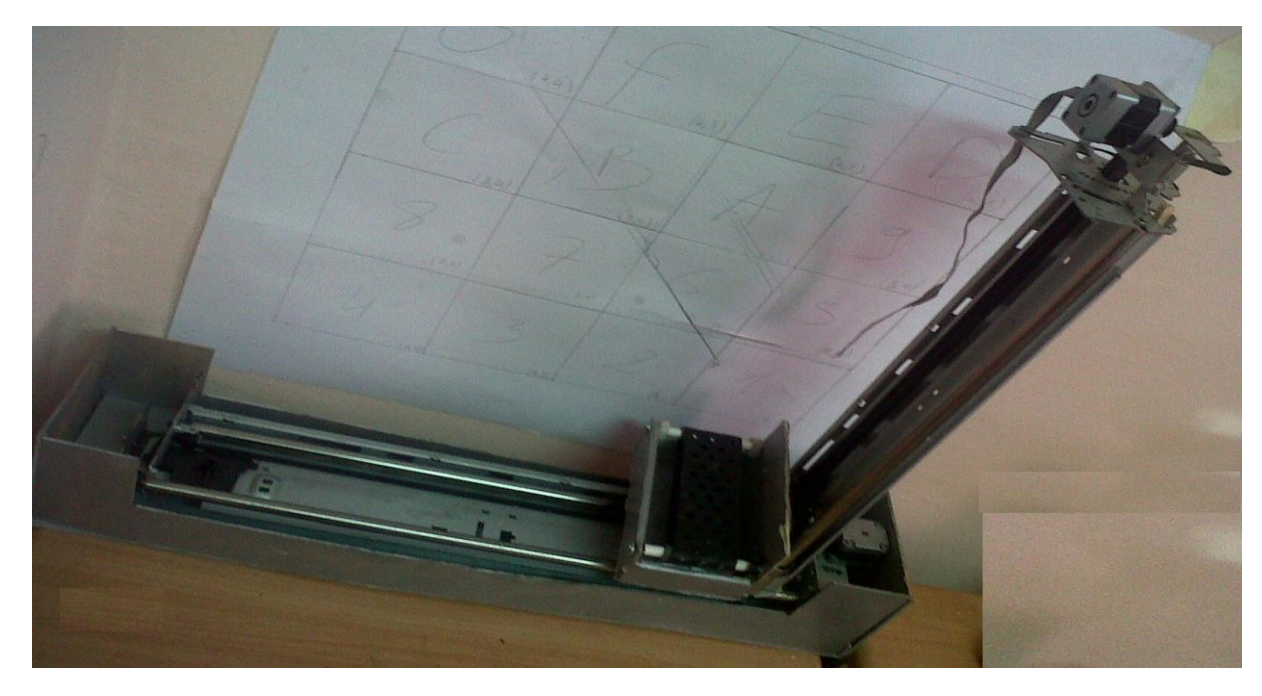

**Figure 3. 23 Machine avec monte-charge**

<span id="page-59-1"></span>*Etape 2 :*

Afin de commander les moteurs pas à pas des deux axes (X et Y), on a les a branchés sur la carte de contrôle des moteurs qui est par la suite fixé sur la carte arduino, pour le moteur à courant continus (axe Z), est lui aussi branché a la carte arduino (voire le circuit dans la partie électrique). Cette dernière est programmée à l'aide d'un logiciel spécial pour arduino qui va lui permettre de commandé les moteurs en leurs donnants le nombre de tours a effectué (voire le programme dans l'annexe).

#### <span id="page-60-0"></span>**3.4 Conclusion:**

Ce chapitre englobe tout le travail fais lors de l'étude et la réalisation de la machine S/R, il comporte les différents matériels utilisés pour la réalisation de la machine (composant mécanique et électrique), aussi les opérations réalisé dans de différents logiciels (catia v5, fritzing et le logiciel arduino).

#### <span id="page-60-1"></span>**Conclusion générale:**

Dans notre étude, nous nous sommes intéressés aux systèmes automatisés de stockage/déstockage. Nous avons fait en particulier une étude qui nous a aidé à réaliser une machine de stockage, et créé un modèle réelle de cette machine avec un monte-charge qui sert au stockage des pièces par deux commandes différentes, la première s'intéresse au stockage par un clavier à partir de ce dernier on peut envoyer des ordres à la machine pour stocker les pièces dans la case qu'on veut et la deuxième commande fait le stockage aléatoirement qui est tout à fait automatique c'est-à-dire sans intervention humaine.

Par la suite nous somme arrivé donc de faire déplacer la machine selon un simple cycle (juste pour l'opération de stockage), et plus encore de faire une représentation par un diagramme SADT de la machine, et finalement on a conclus ce travail par une simulation dans le cas de commande par clavier.

Comme perspective à ce travail nous pensons à réaliser le système AS/RS au complet, c'est-à-dire en plus de la machine S/R, le rayonnage, la station dépôt/livraison et le système de contrôle.

#### <span id="page-61-0"></span>**Bibliographies:**

[1] [https://www.usinenouvelle.com/expo/guides-d-achat/systeme-automatise-de](https://www.usinenouvelle.com/expo/guides-d-achat/systeme-automatise-de-stockage-vertical-202)[stockage-vertical-202](https://www.usinenouvelle.com/expo/guides-d-achat/systeme-automatise-de-stockage-vertical-202)

[2] Maleki, R.A., (1991), Flexible Manufacturing Systems: the Technology and Management, Prentice Hall

[3] Modélisation du temps de cycle d'un système automatisé de stockage/déstockage (AS/RS) multi-allées et à racks glissants (guezzen 2014).

[4] <http://www.lsis.org/dea/M6optionD/Exp-GL41-SADT.pdf>

[5] [https://www.univ-usto.dz/images/coursenligne/Introduction\\_Isis\\_Proteus.pdf](https://www.univ-usto.dz/images/coursenligne/Introduction_Isis_Proteus.pdf)

[6] <https://fr.wikipedia.org/wiki/CATIA>

[7] [http://www.moteur-industrie.com/moteurs-a-courrant-continu/technique/57-principe-de](http://www.moteur-industrie.com/moteurs-a-courrant-continu/technique/57-principe-de-fonctionnement.html)[fonctionnement.html](http://www.moteur-industrie.com/moteurs-a-courrant-continu/technique/57-principe-de-fonctionnement.html)

[8] livre moteurs électriques pour la robotique,

[9] [https://arduino.education/?page\\_id=27](https://arduino.education/?page_id=27)

[10]<http://www.redohm.fr/2014/12/arduino>

[11] [http://www.mon-club](http://www.mon-club-elec.fr/pmwiki_reference_arduino/pmwiki.php?n=Main.MaterielMega2560)[elec.fr/pmwiki\\_reference\\_arduino/pmwiki.php?n=Main.MaterielMega2560](http://www.mon-club-elec.fr/pmwiki_reference_arduino/pmwiki.php?n=Main.MaterielMega2560)

[12]<https://fr.wikipedia.org/wiki/Arduino>

[13] [http://www.mon-club](http://www.mon-club-elec.fr/pmwiki_reference_arduino/pmwiki.php?n=Main.DebuterPresentationLogiciel)[elec.fr/pmwiki\\_reference\\_arduino/pmwiki.php?n=Main.DebuterPresentationLogiciel](http://www.mon-club-elec.fr/pmwiki_reference_arduino/pmwiki.php?n=Main.DebuterPresentationLogiciel)